# **Software**<sup>46</sup>

**Natural**

# **System Commands**

Version 6.3.12 for OpenVMS

October 2012

# Natural

This document applies to Natural Version 6.3.12 for OpenVMS.

Specifications contained herein are subject to change and these changes will be reported in subsequent release notes or new editions.

Copyright © 1984-2012 Software AG, Darmstadt, Germany and/or Software AG USA, Inc., Reston, VA, United States of America, and/or their licensors.

Detailed information on trademarks and patents owned by Software AG and/or its subsidiaries is located at http://documentation.softwareag.com/legal/.

Use of this software is subject to adherence to Software AG's licensing conditions and terms. These terms are part of the product documentation, located at http://documentation.softwareag.com/legal/ and/or in the root installation directory of the licensed product(s).

This software may include portions of third-party products. Forthird-party copyright notices and license terms, please referto "License Texts, Copyright Notices and Disclaimers of Third-Party Products". This document is part of the product documentation, located at http://documentation.softwareag.com/legal/ and/or in the root installation directory of the licensed product(s).

#### **Document ID: NATOV-NNATSYSCOM-6312-20121005**

## **Table of Contents**

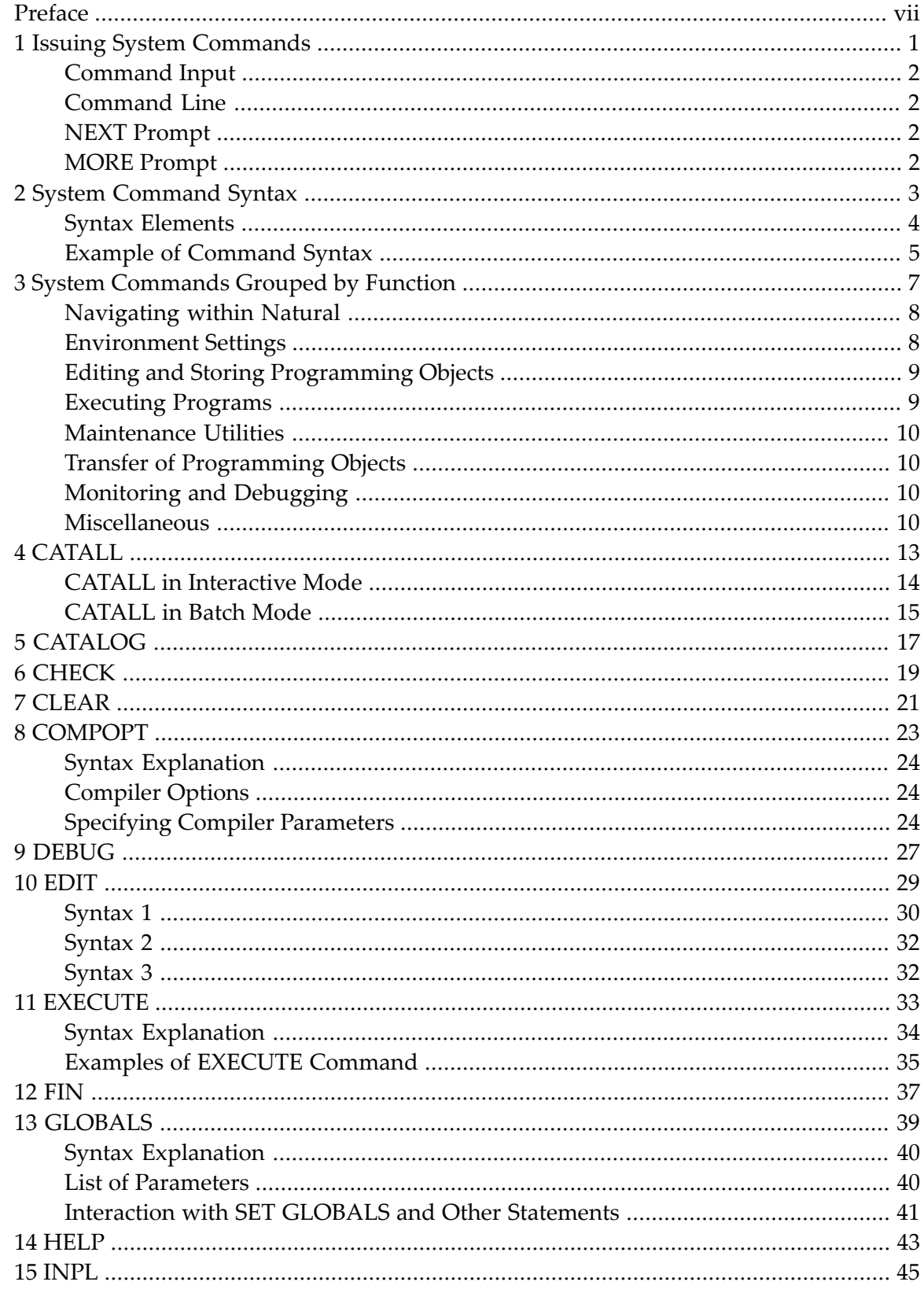

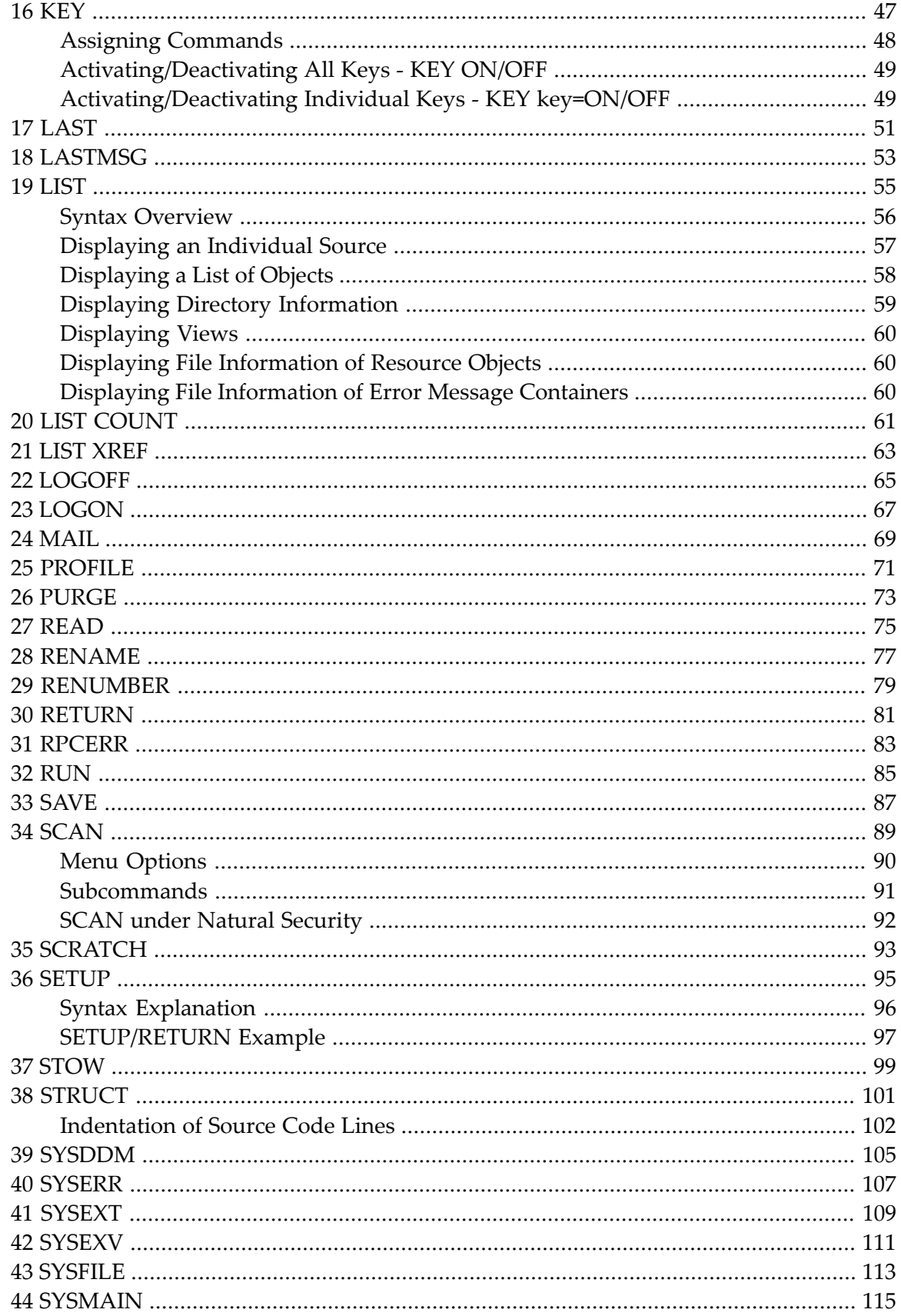

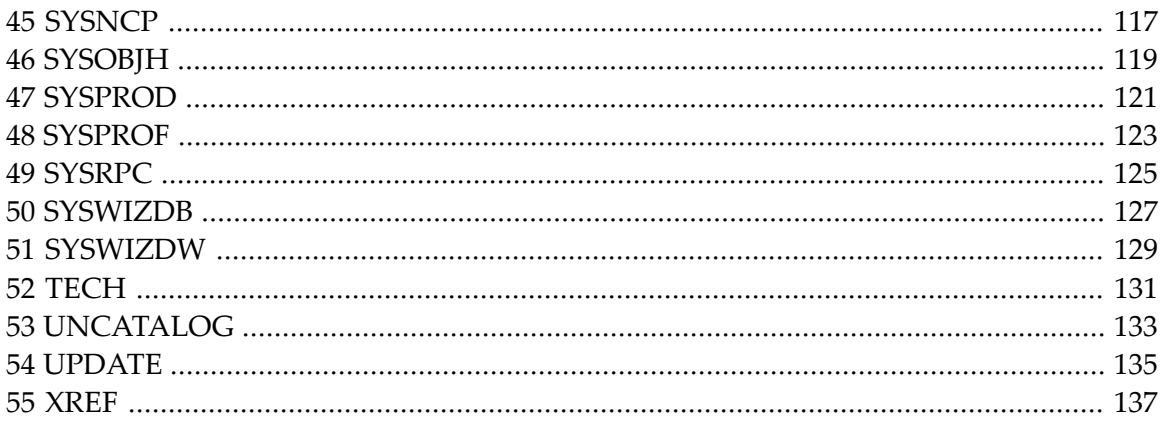

## <span id="page-6-0"></span>**Preface**

This documentation describes the Natural system commands.

Natural system commands perform functions you need to create, maintain or execute Natural programming objects. In addition, Natural system commands are used to monitor and administer your Natural environment.

This documentation is organized under the following headings:

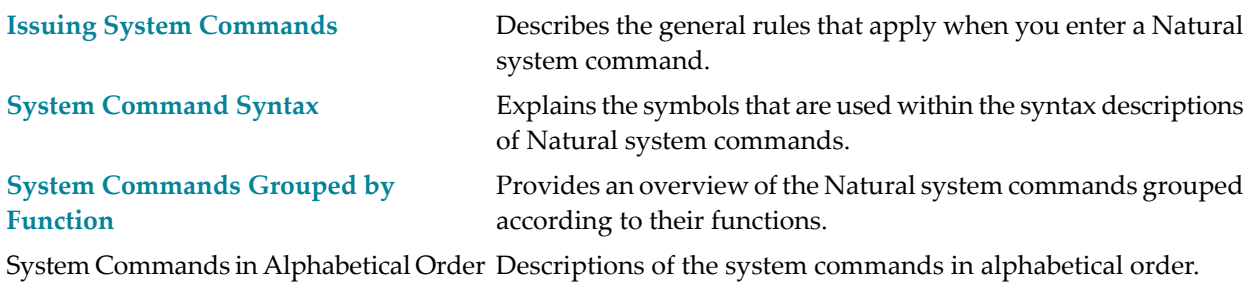

#### **Notation** *vrs* **or** *vr*

When used in this documentation, the notation *vrs* or *vr* represents the relevant product version (see also *Version* in the *Glossary*).

## <span id="page-8-0"></span> $\mathbf{1}$ **Issuing System Commands**

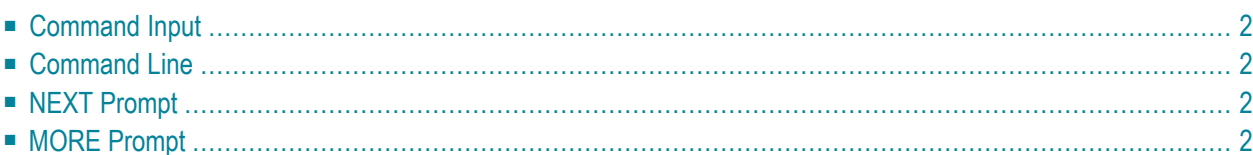

## <span id="page-9-0"></span>**Command Input**

You can issue a system command by entering it in one of the following ways:

- In the **[command](#page-9-1)** line;
- At the Natural **[NEXT](#page-9-2)** or **[MORE](#page-9-3)** prompt.

The following rules apply:

- Command input is not case-sensitive.
- Commands are context-sensitive.
- Some Natural commands affect objects other than the currently active object.

<span id="page-9-1"></span>For an explanation of the symbols that are used within the syntax descriptions, see *[System](#page-10-0) Command [Syntax](#page-10-0)*.

### **Command Line**

<span id="page-9-2"></span>If you choose the **Direct** menu from the main menu, the **Direct Command** window is displayed in which you enter the system command.

## <span id="page-9-3"></span>**NEXT Prompt**

The NEXT prompt appears in a Natural application or program when no more output is pending.

## **MORE Prompt**

The MORE prompt is displayed at the bottom of an output screen to signal that more output is pending. When a system command is entered in response to a MORE prompt, program execution is interrupted and the system command is executed.

## <span id="page-10-0"></span> $\overline{2}$ **System Command Syntax**

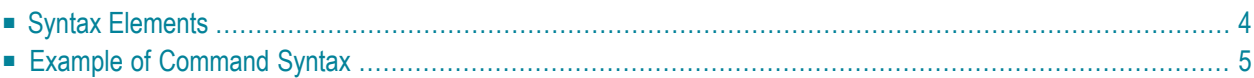

# <span id="page-11-0"></span>**Syntax Elements**

The following symbols are used within the syntax descriptions of system commands:

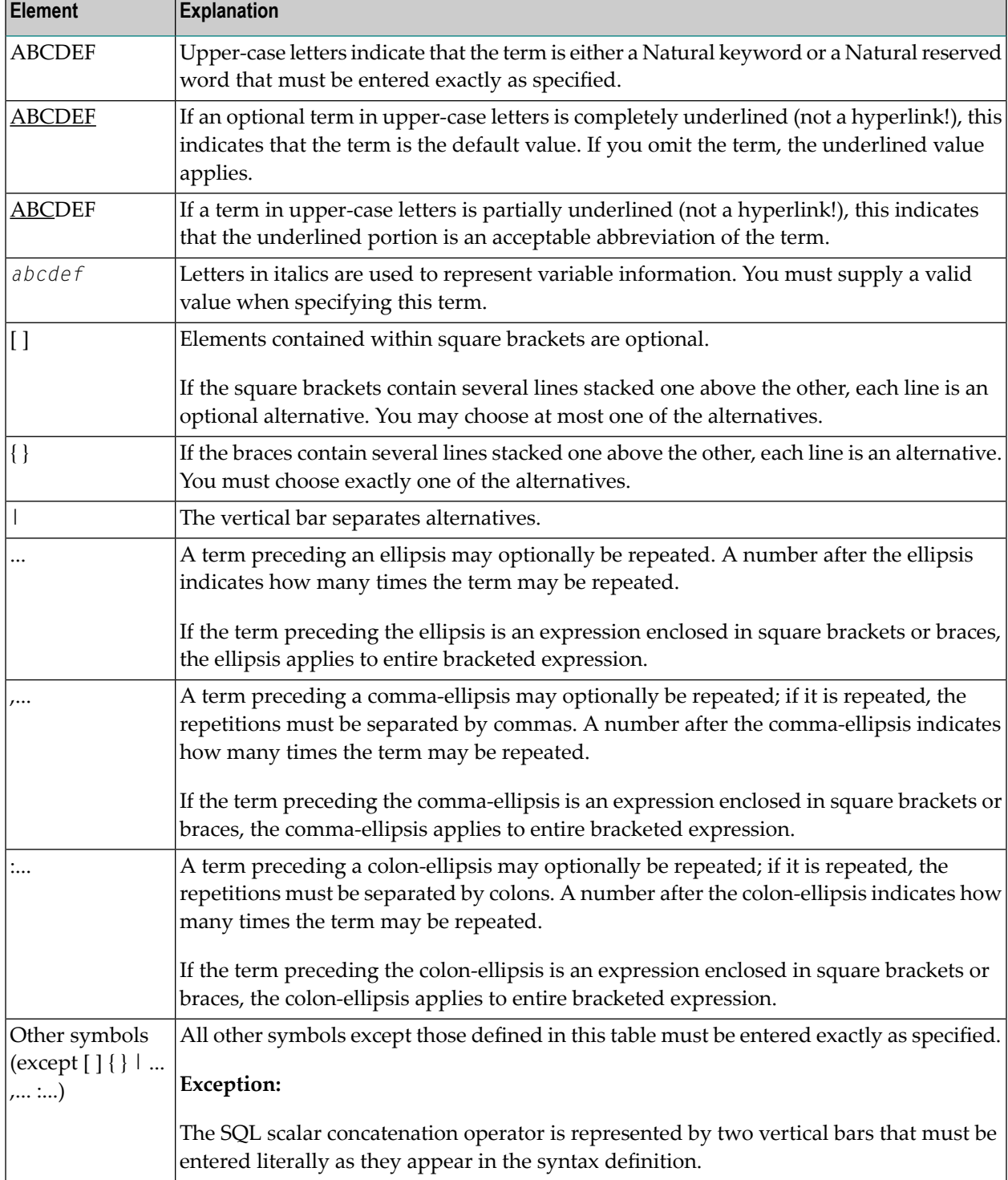

## <span id="page-12-0"></span>**Example of Command Syntax**

#### CATALOG [*object-name* [*library-id*]]

- CATALOG is a Natural keyword which you must enter as specified. The underlining indicates that you may also enter it in abbreviated form as CAT.
- *object-name* and *library-id* are user-supplied operands for which you specify the name of the program you wish to deal with and the ID of the library in which that program is contained.
- The square brackets indicate that *object-name* and *library-id* are optional elements which you can, but need not, specify. The grouping of the brackets indicate that you can specify CATALOG alone, or CATALOG followed either by a program name only or by a program name and a library ID; however, you cannot specify a library ID if you do not also specify a program name.

# <span id="page-14-0"></span> $3$

# **System Commands Grouped by Function**

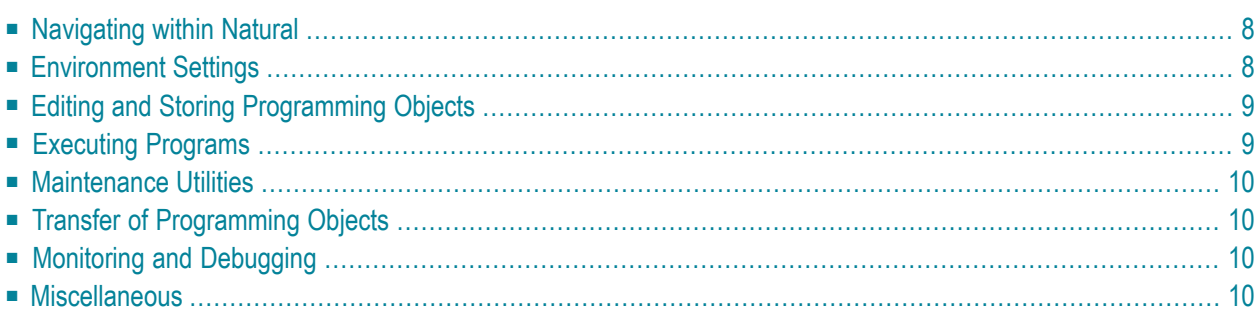

This chapter provides an overview of the Natural system commands grouped according to their functions.

## <span id="page-15-0"></span>**Navigating within Natural**

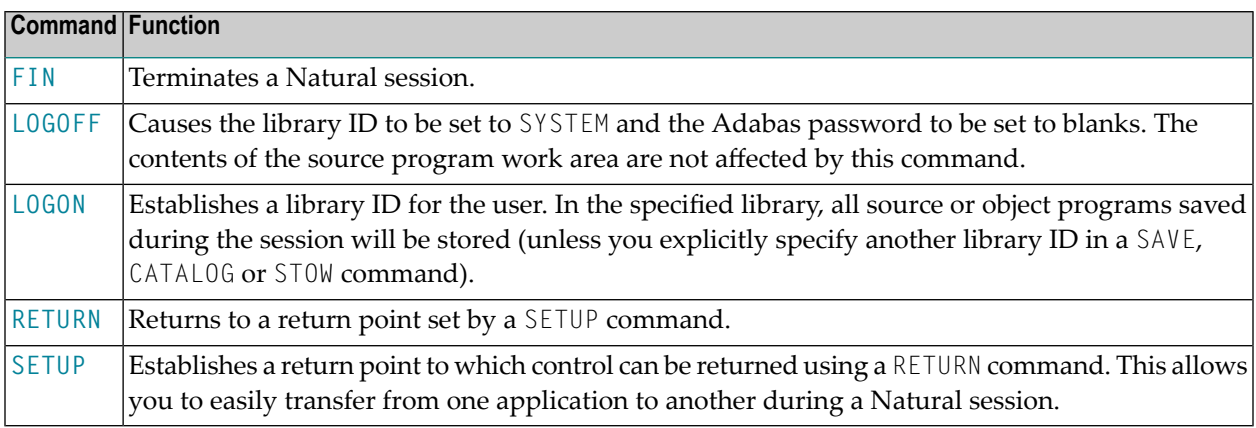

## <span id="page-15-1"></span>**Environment Settings**

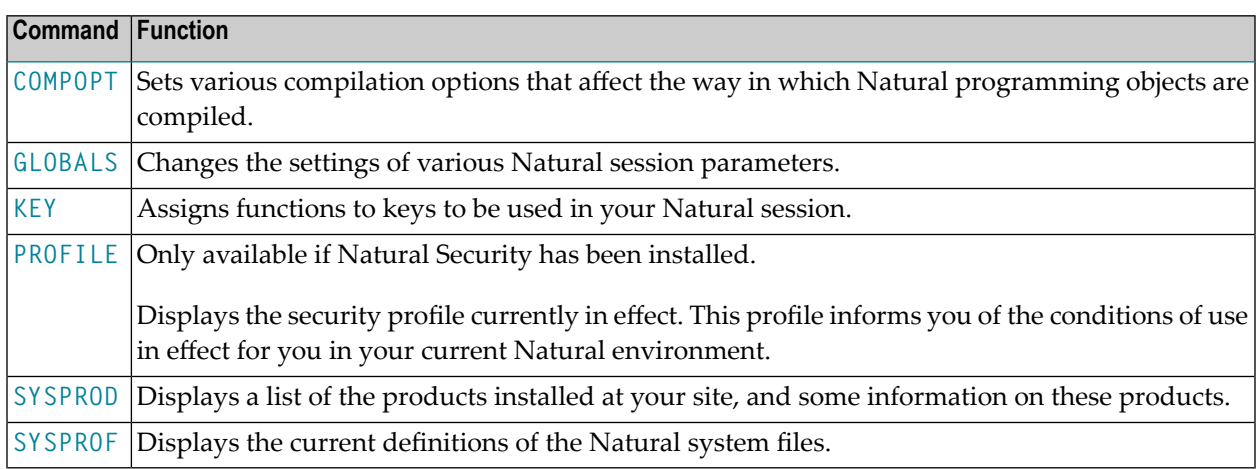

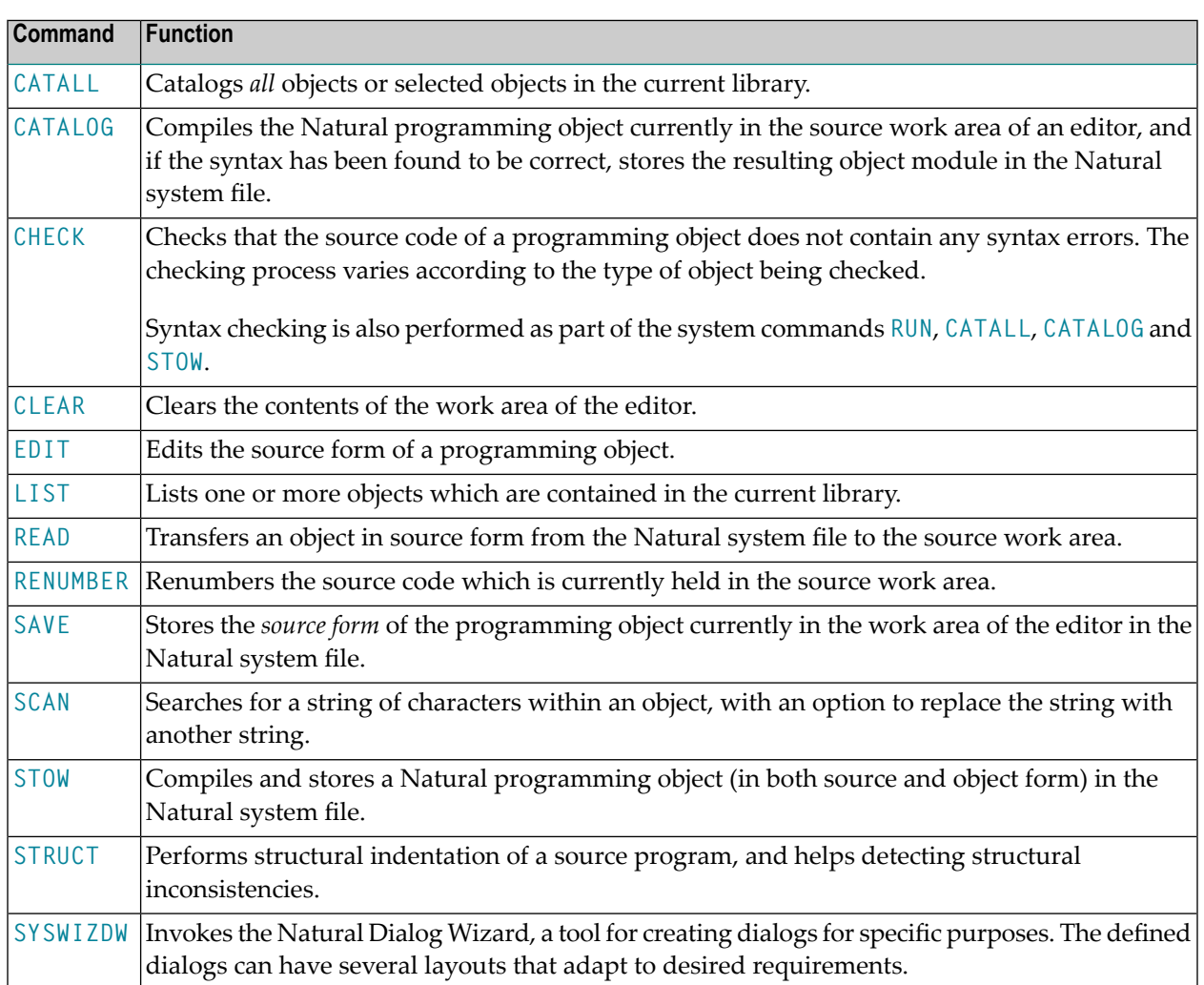

## <span id="page-16-0"></span>**Editing and Storing Programming Objects**

## <span id="page-16-1"></span>**Executing Programs**

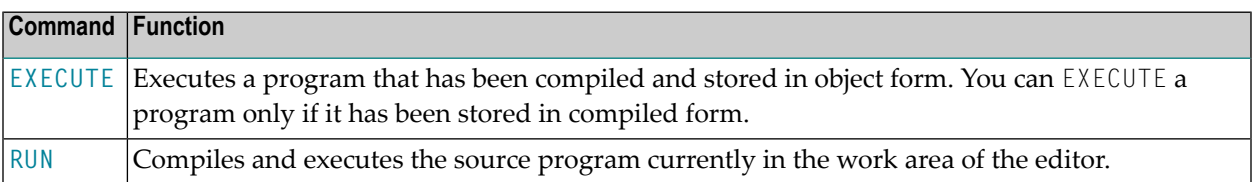

## <span id="page-17-0"></span>**Maintenance Utilities**

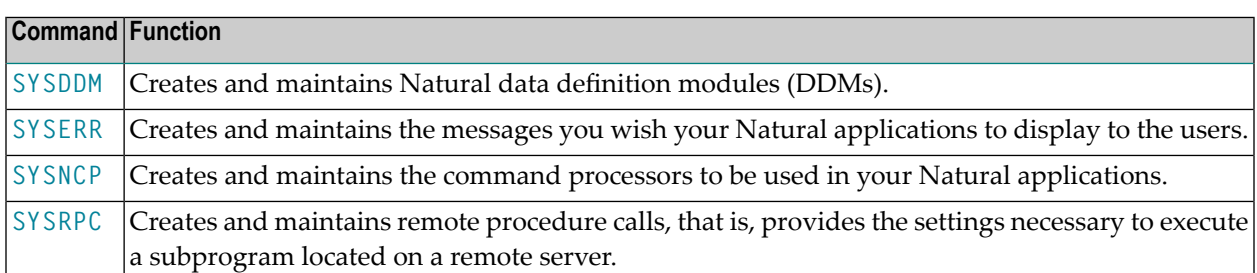

## <span id="page-17-1"></span>**Transfer of Programming Objects**

<span id="page-17-2"></span>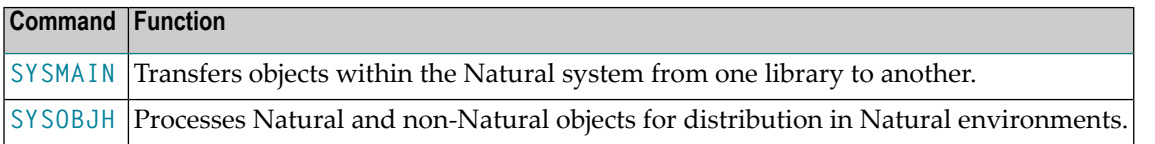

## **Monitoring and Debugging**

<span id="page-17-3"></span>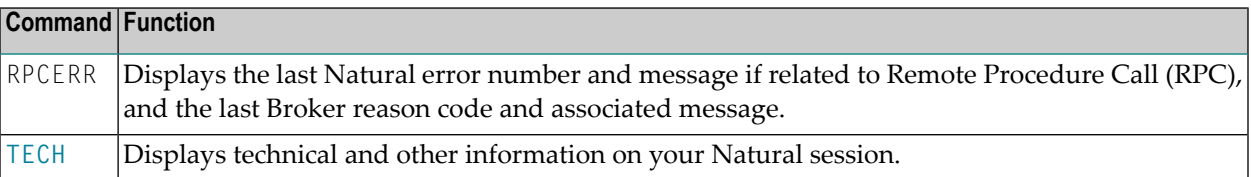

## **Miscellaneous**

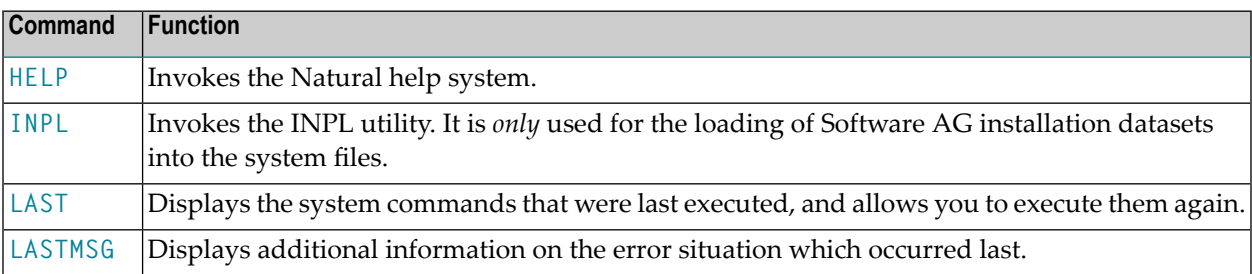

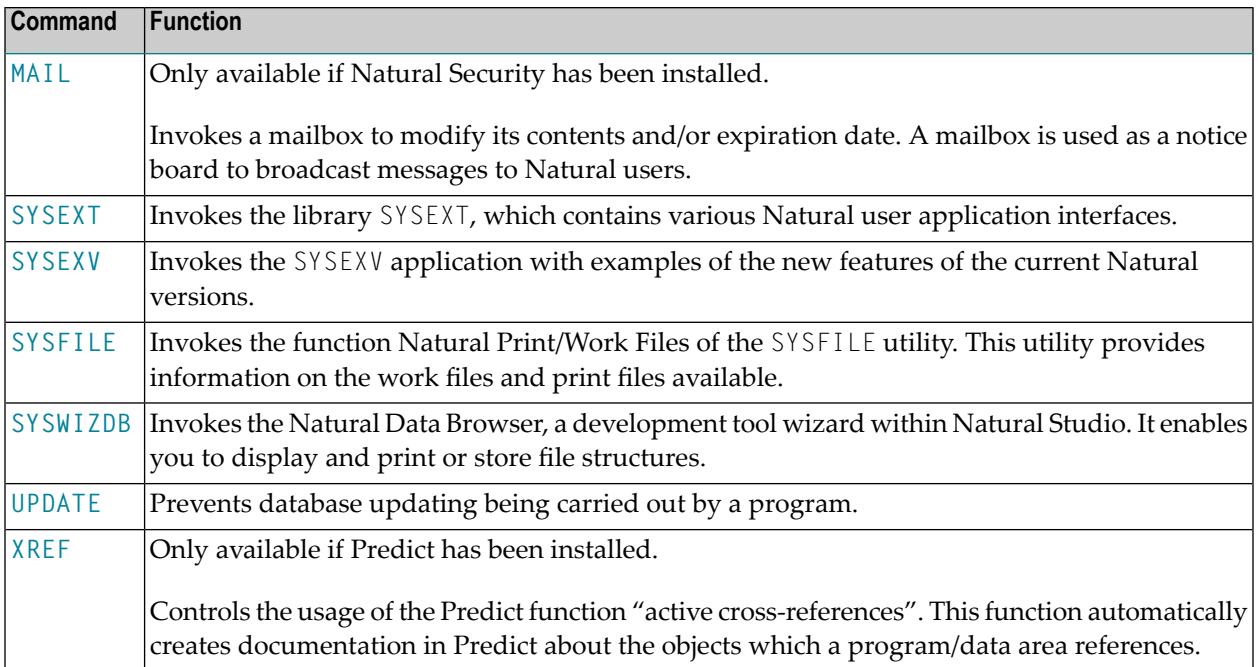

<span id="page-20-0"></span>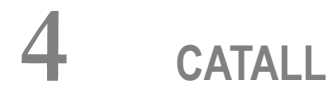

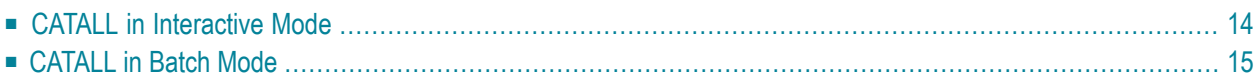

This command is used to catalog, check, save or stow all objects or selected objects in the current library.

## <span id="page-21-0"></span>**CATALL in Interactive Mode**

### CATALL

When you issue this command, the **Catalog Objects in Library** window appears. In this window, you specify which types of objects are to be processed. Objects are processes in the order in which the object types are listed in the dialog box. Additionally, you can choose which action is to be performed and which objects are to be processed.

You can make the following specifications in the window:

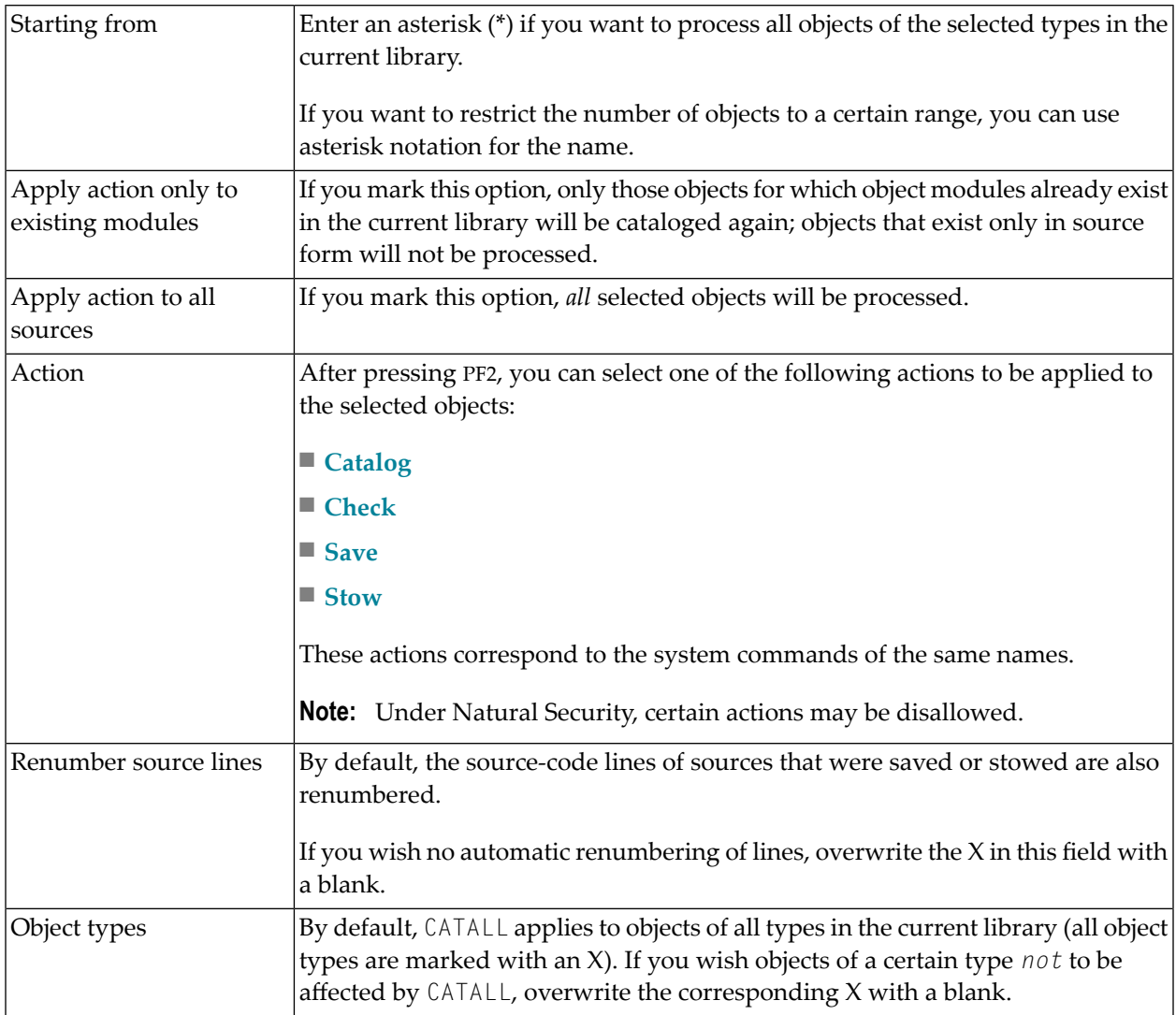

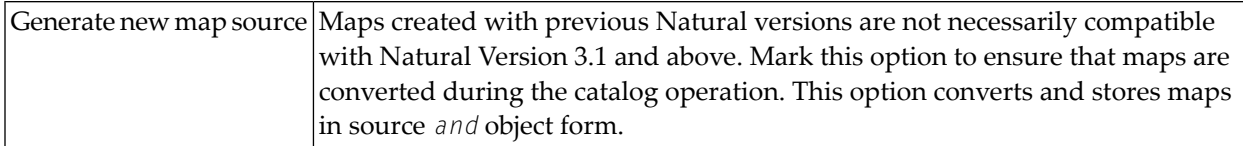

During CATALL processing, a statistics window appears and the objects being cataloged are listed.

**Caution:** If you press any key while CATALL processing is in progress, CATALL will be stopped.  $\bigcap$ 

Upon successful completion of processing, an information message is displayed.

If an object was not cataloged successfully, a window showing the object name, error number and error line is displayed.

If the CATALL command is called from within a Natural program with stacked parameters, Natural assumes batch mode and does not display the error dialog in case of compilation errors. Instead of the dialog a file will be created in Natural's temporary directory (TMP\_PATH) with name *library.CTL*. This file is empty if no errors are found, otherwise it contains the failed objects with line number and error code.

## <span id="page-22-0"></span>**CATALL in Batch Mode**

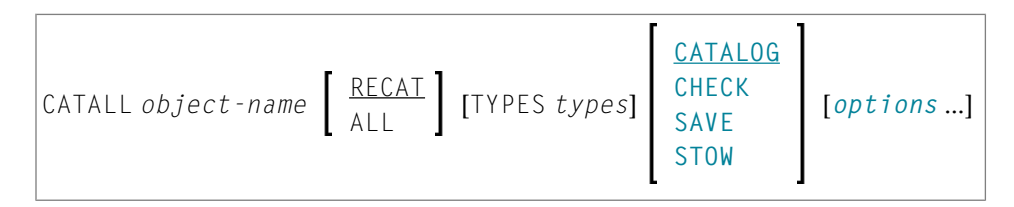

For the various specifications you can make in the **Catalog Objects in Library** window, there are also corresponding options which you can specify directly with the system command CATALL:

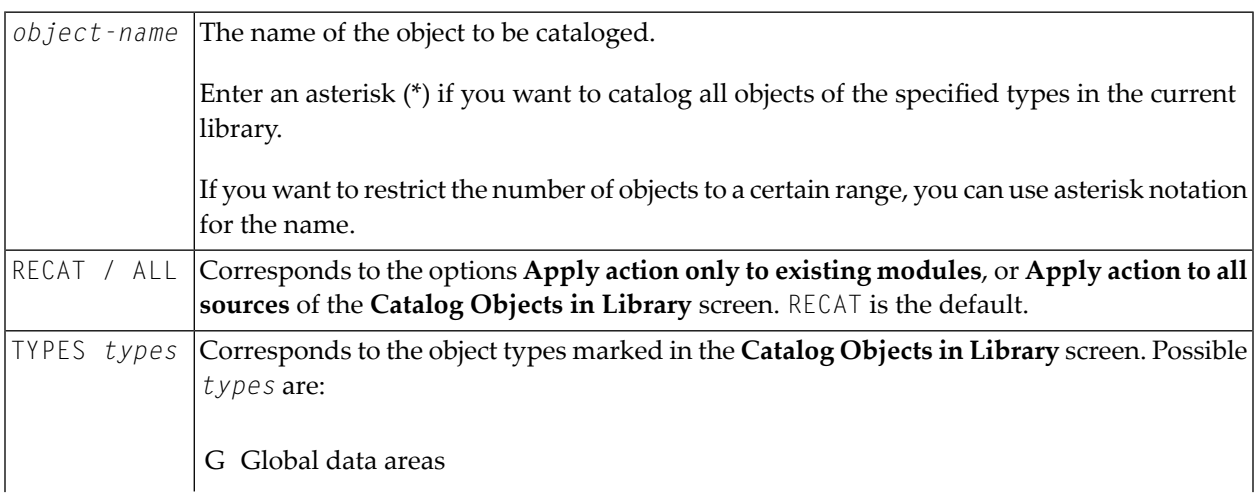

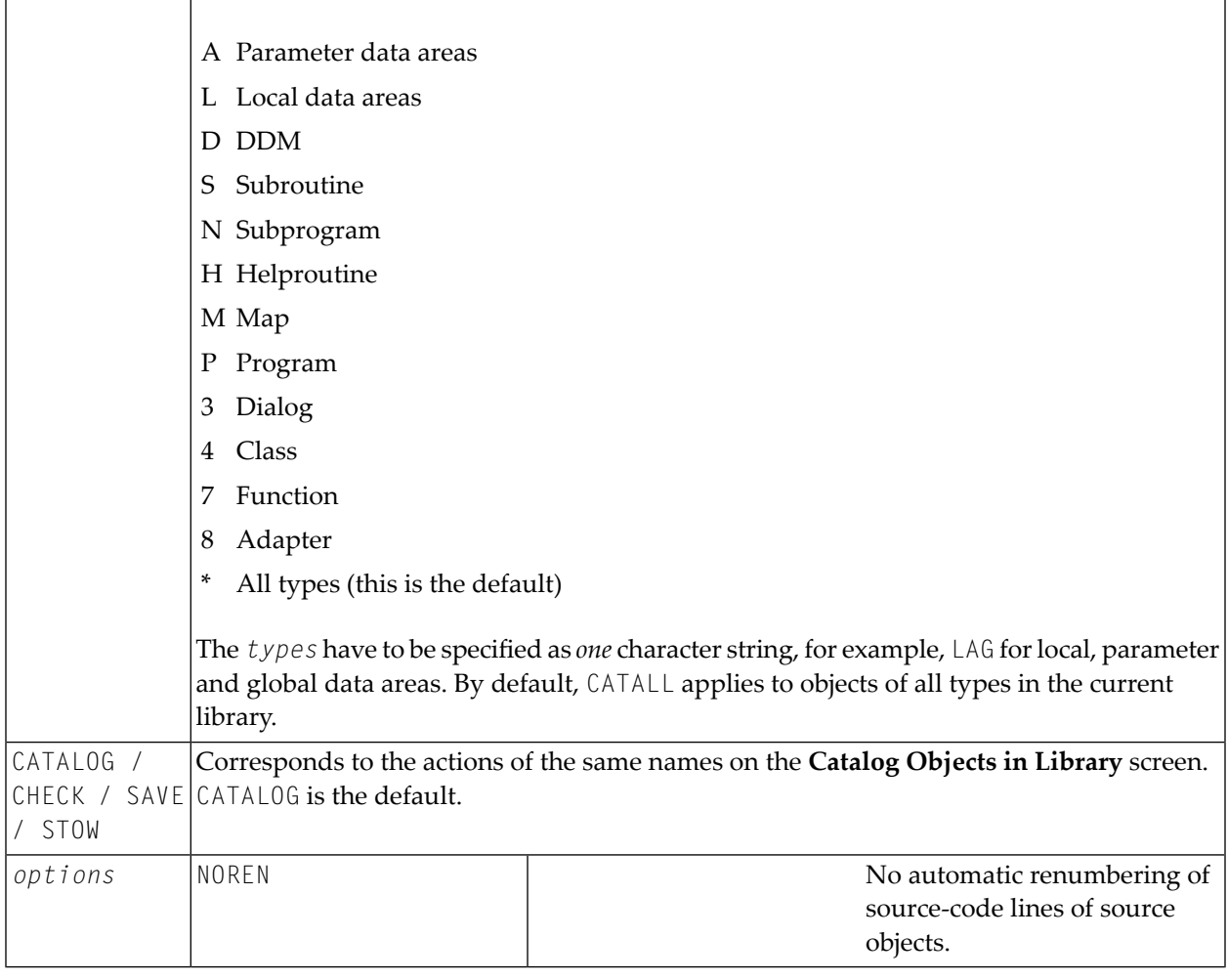

**Note:** The individual command components must be separated from one another either by a blank or by the input delimiter character (as defined with the session parameter ID).

# <span id="page-24-0"></span>**5 CATALOG**

CATALOG [*object-name* [*library-id*]]

Related commands: **[SAVE](#page-94-0)** | **[STOW](#page-106-0)** | **[UNCATALOG](#page-140-0)**.

This command is used to compile the Natural programming object currently in the source work area of an editor and (if the syntax has been found to be correct) store the resulting object module in the Natural system file.

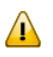

**Important:** The CATALOG command cannot be used if the profile parameter RECAT has been set to ON; in this case, use the **[STOW](#page-106-0)** command to compile and store the object.

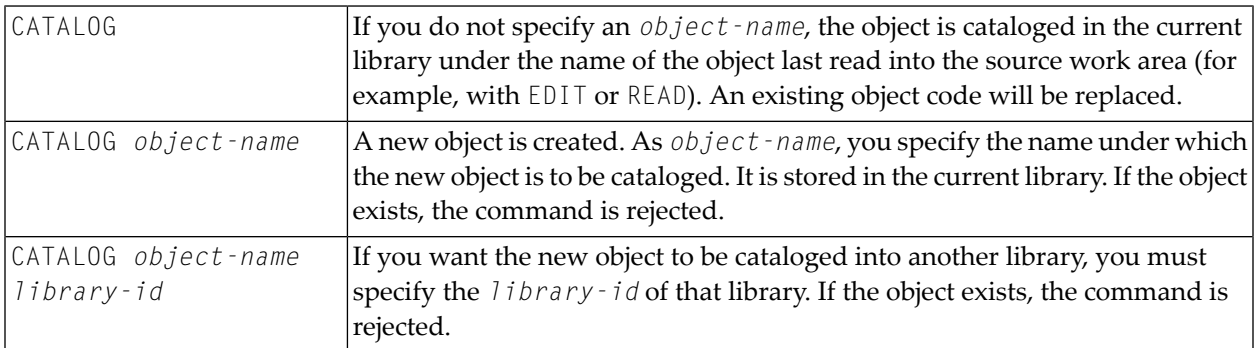

**Note:** If an FDIC system file is specified in the parameter file which is not valid, Natural will display an appropriate error message when the CATALOG command is issued.

# <span id="page-26-0"></span>**6 CHECK**

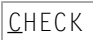

 $\overline{z}$ 

This command is used to check if the syntax of the source code currently in the editor work area contains any errors.

If a syntax error is detected, syntax checking is suspended and the line containing the error is displayed. You can then either correct the line (whereupon verification continues) or press ENTER without modifying the line displayed. This stops the verification procedure and opens the editor.

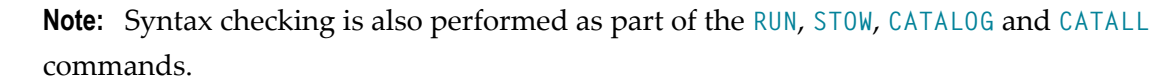

# <span id="page-28-0"></span>**7 CLEAR**

### CLEAR

This command is used to clear the source work area of the editor. It can be used if a new program is to be created and there is another object in the source work area.

### <span id="page-30-0"></span>8 **COMPOPT**

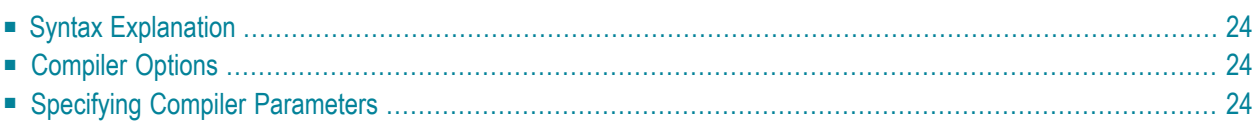

#### **COMPOPT** [*option***=***value* ...]

This system command is used to set various compilation options. The options are evaluated when a Natural programming object is compiled.

If you enter the COMPOPT command without any options, a screen is displayed where you can enable or disable the options described below.

<span id="page-31-0"></span>The default settings of the individual options are set with the corresponding profile parameters in the Natural parameter file.

## **Syntax Explanation**

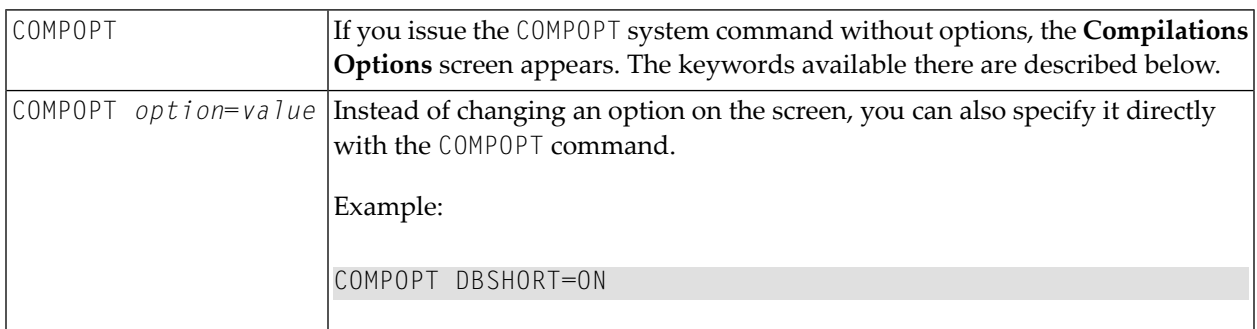

## <span id="page-31-1"></span>**Compiler Options**

<span id="page-31-2"></span>The following compiler options are available. For details on the purpose of these options and the possible settings, see the description of the corresponding Natural profile parameter:

DBSHORT | GFID | KCHECK | MASKCME | PCHECK | PSIGNF | THSEP | TQMARK

## **Specifying Compiler Parameters**

You can specify compiler parameters on different levels:

#### 1. **As Default Settings**

The default settings of the individual compiler parameters are specified using the **Compiler Options** category of the Configuration Utility and are stored in the Natural parameter file NATPARM.

### 2. **At Session Start**

At session start, you can override the compiler option settings by specifying the corresponding profile parameters.

### 3. **During an Active Natural Session**

During an active Natural session, there are two ways to change the compiler parameter values with the COMPOPT system command: either directly using command assignment (COMPOPT *option*=*value*) or by issuing the COMPOPT command without options which displays the **Compilation Options** screen. The settings assigned to a compiler option are in effect until you issue the next LOGON command to another library. At LOGON to a different libary, the default settings (see item 1 above) will be resumed. Example:

```
OPTIONS KCHECK=ON
DEFINE DATA LOCAL
1 #A (A25) INIT <'Hello World'>
END-DEFINE
WRITE #A
END
```
### 4. **In a Natural Programming Object**

In a Natural programming object (for example: program, subprogram), you can set compiler parameters with the OPTIONS statement. Example:

```
OPTIONS KCHECK=ON
WRITE 'Hello World'
END
```
The compiler options defined in an OPTIONS statement will only affect the compilation of this programming object, but do not update settings set with the command COMPOPT.

# <span id="page-34-0"></span>**9 DEBUG**

DEBUG *object-name*

This command is used to invoke the Natural debugger. With the command, you specify the name of the object to be debugged.

You can use the debugger only in a remote development environment (SPoD), using Natural Studio.

**Note:** This command is not executable in batch mode.
# <span id="page-36-0"></span> $10$  EDIT

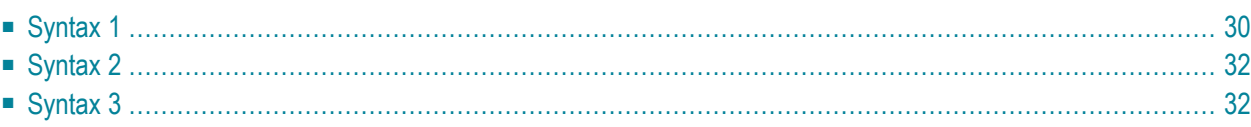

This command is used to invoke a Natural editor for the purpose of editing the source form of a Natural programming object.

Three different forms of command syntax exist. These are documented in the following sections.

Related command: **[READ](#page-82-0)**.

<span id="page-37-0"></span>See also *Object Naming Conventions* in the *Using Natural* documentation.

### **Syntax 1**

```
EDIT [object-type] [object-name [library-id]]
```
*object-type*

The following object types can be edited:

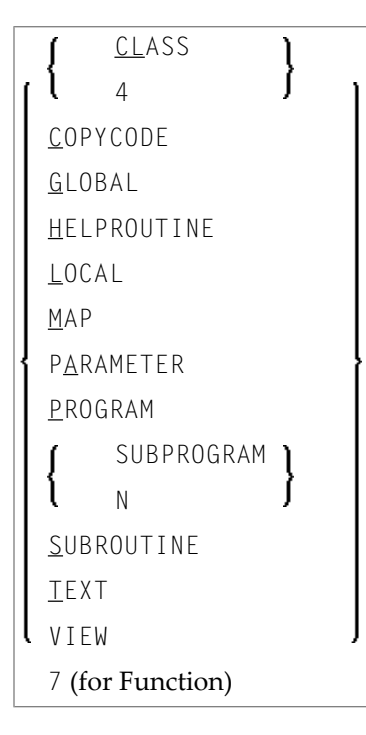

Which editor is invoked depends on the type of object to be edited:

- Local data areas, global data areas or parameter data areas are edited with the data area editor.
- Maps are edited with the map editor.
- Classes are edited with the program editor.
- EDIT VIEW only works in the current library and when an *object-name* is specified. If the object to be viewed is a DDM, the DDM Services are invoked.

■ All other types of objects - program, subprogram, subroutine, 7 (for function), helproutine, copycode, text, description - are edited with the program editor.

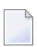

**Note:** The text object "description" is available on mainframes only. A description is a program description as stored and maintained in the Predict Data Dictionary; an object of this type can only be edited if Predict is installed.

The object types are described in the *Programming Guide*. The editors are described in the *Editors* documentation.

 $\overline{\phantom{a}}$ 

**Note:** If you are in the program editor and enter EDIT *object-name* (whereas the Natural object is of type copycode, class, 7 (for function), helproutine, program, subprogram,subroutine, text), a parallel edit session will be opened. See also the description of the program editor command NEXT.

<span id="page-38-0"></span>If you specify the name of the object you wish to edit, you need not specify its object type.

#### *object-name*

With the EDIT command, you specify the name of the object you wish to edit. The maximum length of the object name is 8 characters.

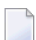

**Note:** For DDMs, the maximum length is 32 characters.

Natural will then load the object into the edit work area of the appropriate editor and set the object name for a subsequent **[SAVE](#page-94-0)**, **[CATALOG](#page-24-0)**, **[STOW](#page-106-0)** command.

<span id="page-38-1"></span>If you do not specify an *object-name* and there is no object in the source work area, the empty program editor screen will be invoked where you can create a program. If the source work area is not empty, the object will be loaded in the appropriate editor.

#### *library-id*

If the object you wish to edit is not contained in the library you are currently logged on to, you must specify the *library-id* of the library in which the object to be edited is contained.

If Natural Security is active, a *library-id* must not be specified, which means that you can only edit objects which are in your current library.

### <span id="page-39-0"></span>**Syntax 2**

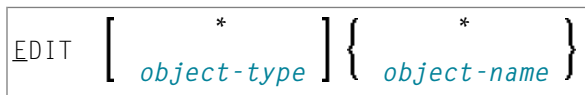

If you do not remember the name of the object you wish to edit, you can use this form of the EDIT command to display a list of objects, and then select from the list the desired object.

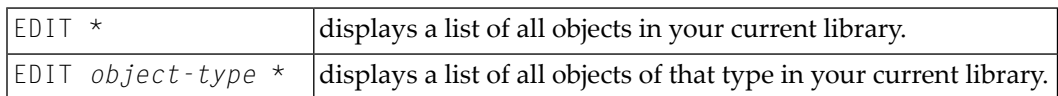

<span id="page-39-1"></span>To select an object from a certain range of objects, you can use asterisk notation and wildcard notation for the *object-name* in the same manner as described for the system command .

### **Syntax 3**

```
EDIT FUNCTION subroutine-name
```
The EDIT FUNCTION command may be used to edit a subroutine using the subroutine name (not the object name) with maximally 32 characters.

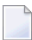

**Note:** Please note that the keyword FUNCTION used in this syntax is not identical with the Natural [object](#page-37-1) type 7 (for function) listed above. See the description of object type Function in the *Programming Guide*.

#### Example:

```
DEFINE SUBROUTINE CHECK-PARAMETERS
  ...
END-SUBROUTINE
END
```
Assuming that the above subroutine has been saved under the object name CHCKSUB, you may edit subroutine CHECK-PARAMETERS either by issuing the command:

EDIT S CHKSUB

or by

EDIT F CHECK-PARAMETERS

## <span id="page-40-0"></span>11 EXECUTE

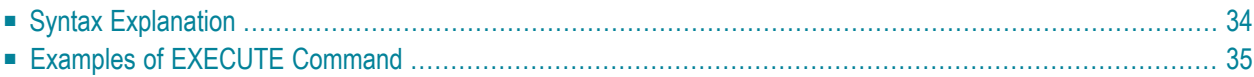

```
EXECUTE [REPEAT] program-name [library-id]
\mathsf{I}program-name [parameter ...]
```
This command is used to execute a Natural object module of type program. The object module must have been cataloged (that is, stored in object form) in the Natural system file or linked to the Natural nucleus. The execution of an object module does not affect the source code currently in the editor work area.

## <span id="page-41-0"></span>**Syntax Explanation**

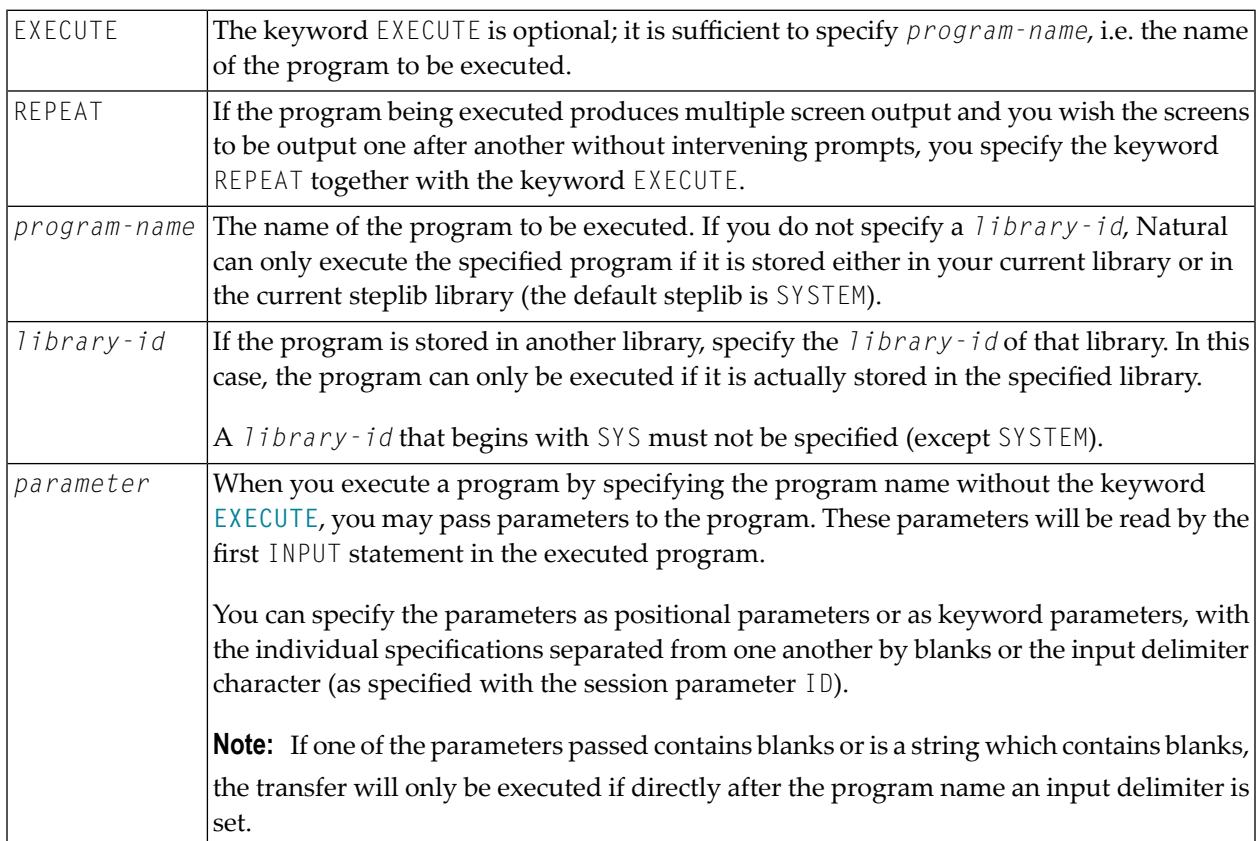

## <span id="page-42-0"></span>**Examples of EXECUTE Command**

EXECUTE PROG1

EXECUTE PROG1 ULIB1

PROG1

PROG1 VALUE1 VALUE2 VALUE3

PROG1 VALUE1, VALUE2, VALUE3

PROG1 PARM1=VALUE1, PARM2=VALUE2, PARM3=VALUE3

PROG1 PARM3=VALUE3 PARM1=VALUE1 VALUE2

PROG1,ab cd ef,gh,de fg,ab

## **12 FIN**

FIN

This command is used to terminate a Natural session. It applies to online sessions as well as batch mode sessions.

A batch mode session is also terminated when an end-of-file condition is detected in the command input dataset.

# 13 GLOBALS

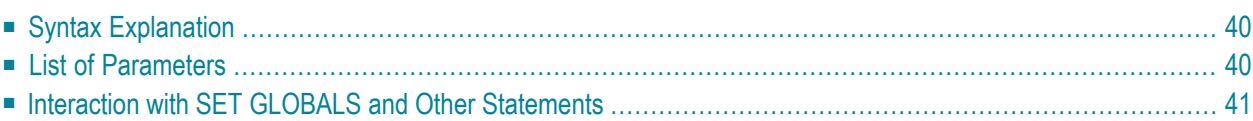

<span id="page-47-0"></span>

**GLOBALS** [*parameter*=*value* ...]

This command is used to set Natural session parameters.

**Note:** In batch mode, this command is only executable, if parameters are specified. For example, GLOBALS SM=ON can be executed in batch mode.

### **Syntax Explanation**

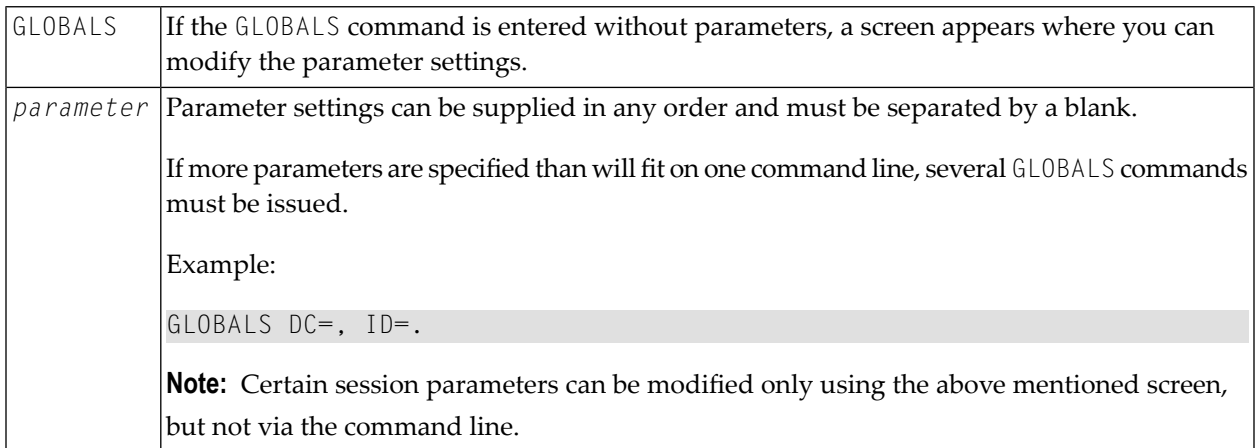

### <span id="page-47-1"></span>**List of Parameters**

The following table contains a list of session parameters that can be specified with the system command GLOBALS.

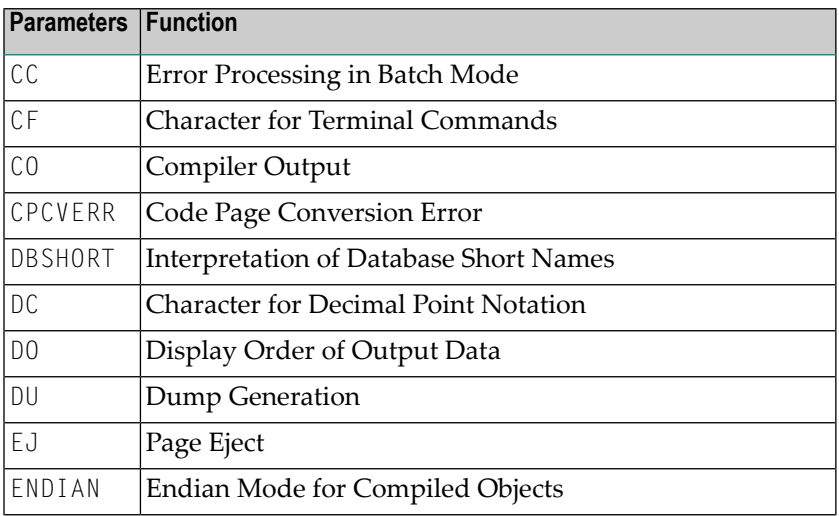

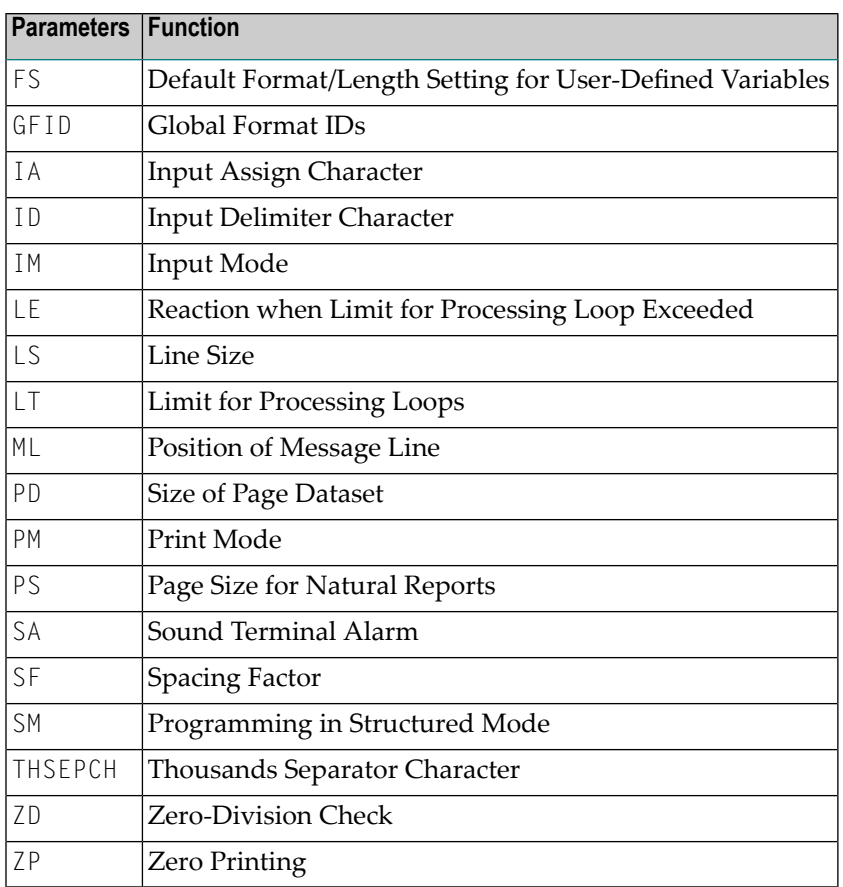

## <span id="page-48-0"></span>**Interaction with SET GLOBALS and Other Statements**

### **Statement SET GLOBALS**

The system command GLOBALS and the statement SET GLOBALS offer the same parameters for modification. They can both be used in the same Natural session. Parameter values specified with a GLOBALS command remain in effect until they are overridden by a new GLOBALS command or SET GLOBALS statement, the session is terminated, or you log on to another library.

#### **Other Statements Influencing the Session Parameter Settings**

Some parameter values may be overridden during program execution using the LIMIT, EJECT, and FORMAT statements and by format entries specified in INPUT, DISPLAY, PRINT, and WRITE statements.

## **14 HELP**

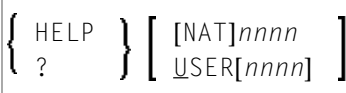

This command is used to invoke online help for error messages.

**Note:** This command is not executable in batch mode.

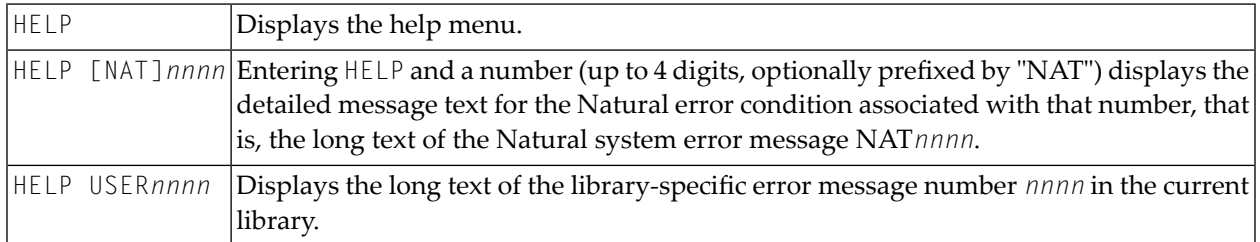

# **15 INPL**

### INPL [R]

This command is used to invoke the Natural INPL utility. This utility is *only* used for the loading of Software AG installation datasets into the system files as described in the INPL online help and in the platform-specific installation documentation.

Apart from that, you use the Object Handler to load objects into the system files.

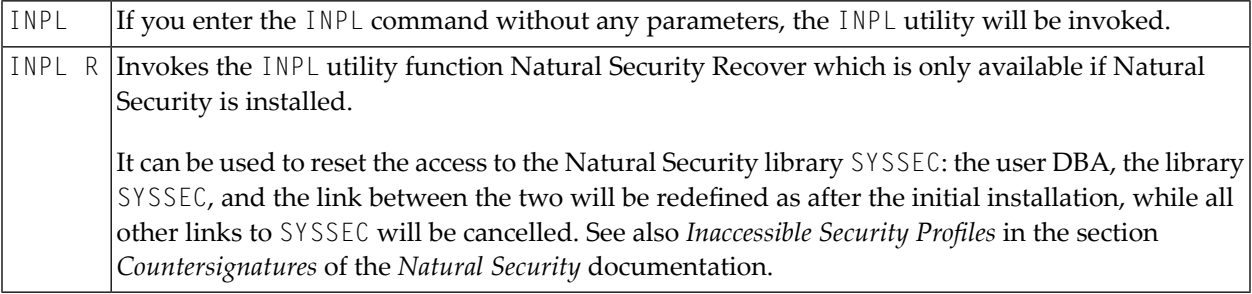

For further information, see *INPL Utility* in the *Tools and Utilities* documentation.

# <span id="page-54-0"></span> $16$  KEY

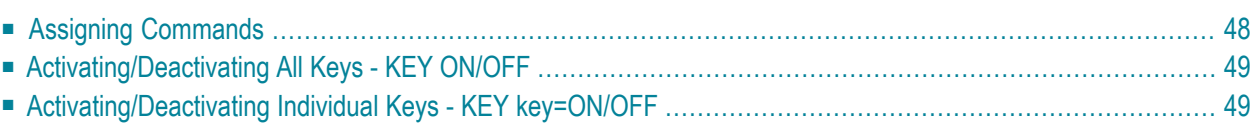

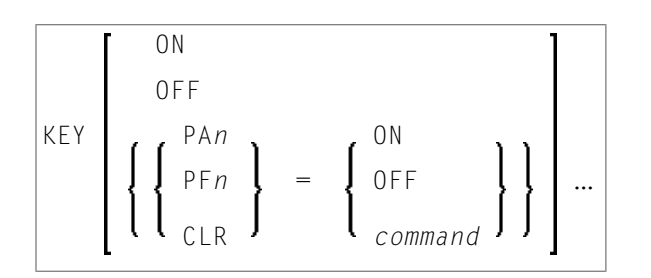

This command is used to assign functions to keys on the keyboard of video terminals. Moreover, you can change, activate and deactivate the assigned functions.

This is possible for the following keys:

- PA1 to PA3,
- $\blacksquare$  PF1 to PF24
- CLEAR

To each of these keys, you can assign one of the following functions:

- a Natural system command,
- a Natural terminal command,
- a user-defined command.

Natural will execute the assigned command whenever you press the corresponding key in command mode (**Direct Command** window).

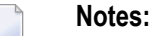

- 1. Assignments made with the system command KEY are totally independent of assignments made with a SET KEY statement in a program.
- <span id="page-55-0"></span>2. Function-key assignments can also be made by the Natural administrator via the profile parameter KEY.
- 3. This command is not executable in batch mode.

### **Assigning Commands**

If you enter only the command KEY (without parameters), the **Function-Key Assignments** screen will be displayed. On this screen, you can assign commands to the individual keys by entering the command names in the input fields.

To assign a different command to a key, you overwrite the existing entry in the input field.

To delete a command assignment, you delete the entry in the input field or overwrite it with blanks.

You can also assign commands to individual keys by specifying them directly with the KEY command. For example:

KEY PF1=CLEAR

If the assigned command contains blanks, it has to be enclosed in apostrophes. For example:

<span id="page-56-0"></span>PF13='UPDATE OFF'

## **Activating/Deactivating All Keys - KEY ON/OFF**

With the command KEY OFF/ON, you deactivate/re-activate all function-key assignments:

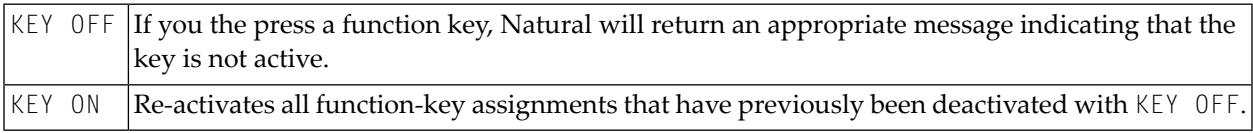

<span id="page-56-1"></span>You can also activate/deactivate the keys by overwriting the entry ON/OFF in the field **Activate Keys** at the top right-hand corner of the **Function-Key Assignments** screen.

## **Activating/Deactivating Individual Keys - KEY key=ON/OFF**

With the command KEY *key*=OFF/ON, you deactivate/re-activate the command assigned to a specific *key*.

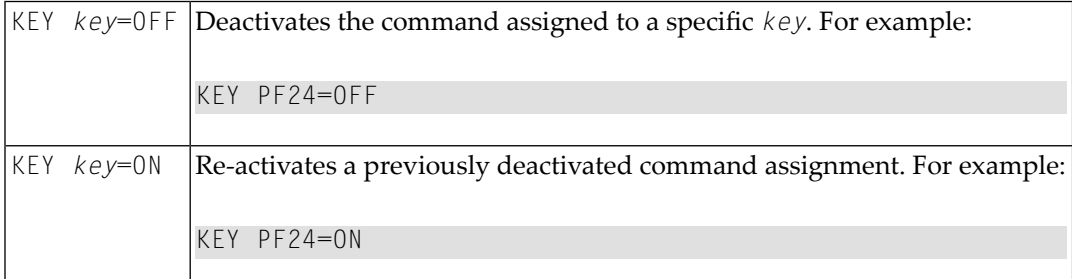

**Note:** When you deactivated an individual key (for example, PF24=0FF), then deactived all  $\overline{\phantom{a}}$ keys ( $K EY = 0FF$ ) and, after that, activate all keys again ( $K EY = 0N$ ), the individually deactivated key is activated, too.

# **17 LAST**

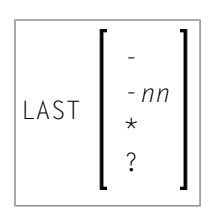

This command is used to display the system command(s) that was/were last executed. Moreover, you can have the displayed command(s) executed again. You can also overwrite them before they are executed.

Only system commands that you actually entered can be displayed via the LAST command; commands issued internally by Natural as a result of a command you entered are not available via LAST.

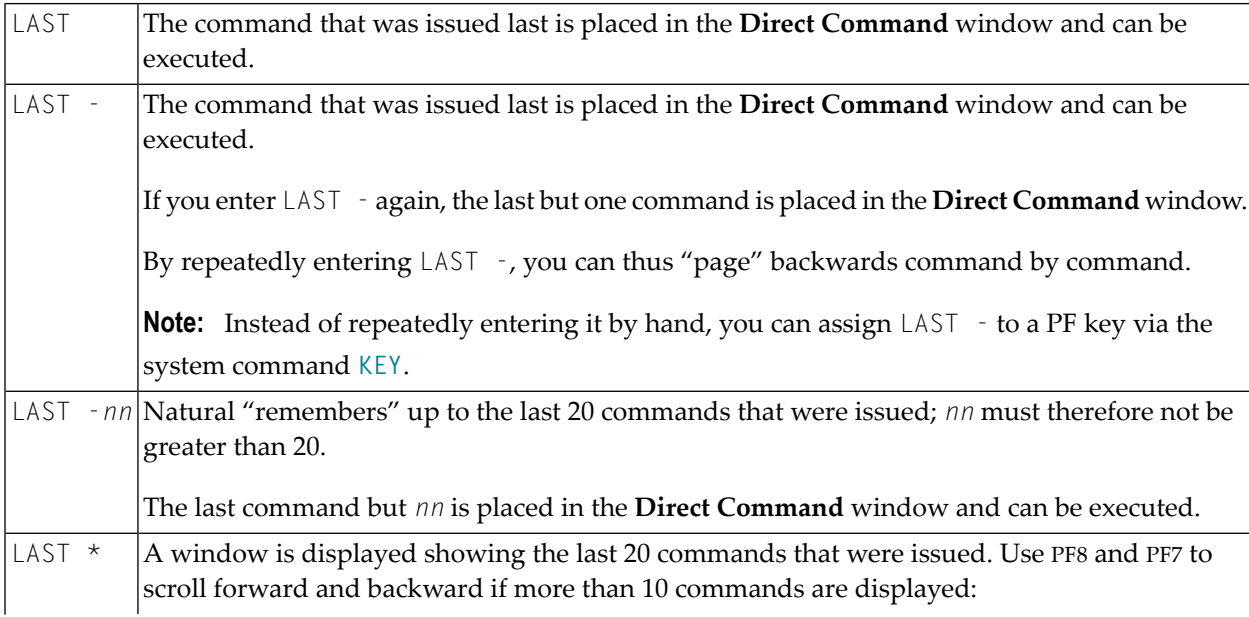

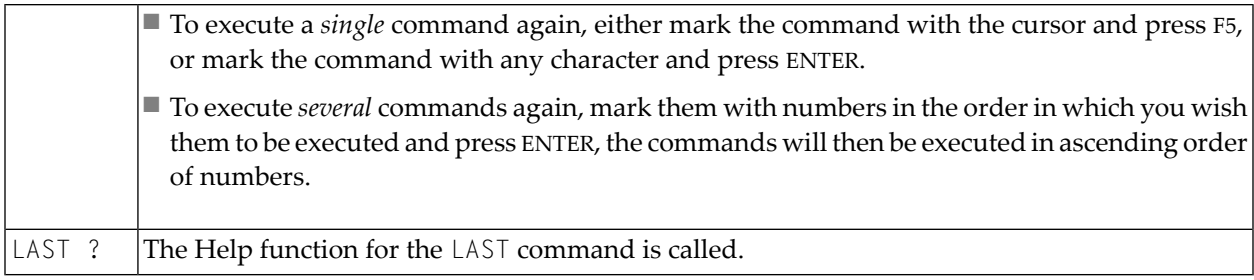

# **18 LASTMSG**

#### LASTMSG

This command is used to display additional information about the error situation which has occurred last.

When Natural displays an error message, it may in some cases be that this error is not the actual error, but an error caused by another error (which in turn may have been caused by yet another error, etc.). In such cases, the LASTMSG command allows you to trace the issued error back to the error which has originally caused the error situation.

When you enter the command LASTMSG, you will get - for the error situation that has occurred last - the error message that has been displayed, as well as all preceding (not displayed) error messages that have led to this error.

#### **To display information on the corresponding error**

Mark one of these messages with the cursor and press ENTER.

The following is displayed:

- error number;
- number of the line in which the error occurred;
- name, type and level of the object that caused the error;
- name, database ID and file number of the library containing the object;
- $\blacksquare$  error class (system = error issued by Natural; user = error issued by user application);
- error type (runtime, syntax, command execution, session termination, program termination, remote procedure call);
- date and time of the error.

**Note:** The library SYSEXT contains a user application programming interface USR2006 which enables you to display in your Natural application the error information supplied by LASTMSG.

#### **Natural Remote Procedure Call (RPC):**

If an error occurs on the server, the following error information is not displayed: database ID, file number, date and time.

### 19 **LIST**

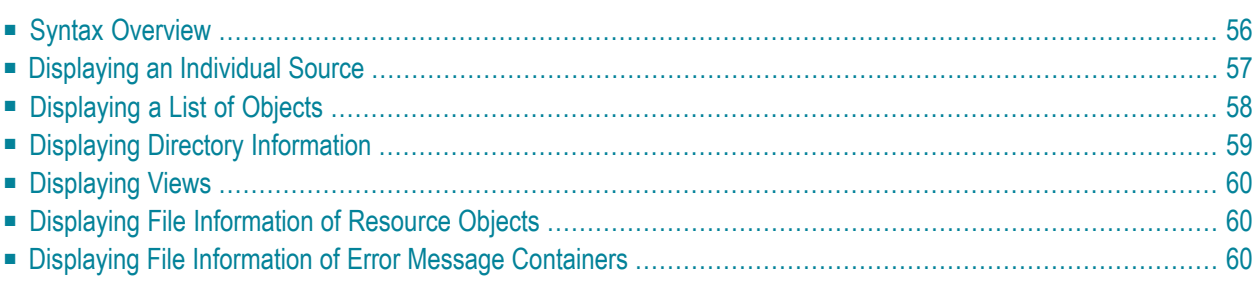

This system command is used to display the source code of a single object or to list one or more objects which are contained in the current library.

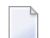

**Note:** This command is not executable in batch mode.

This chapter covers the following topics:

<span id="page-63-0"></span>See also the descriptions of the commands **[LIST](#page-70-0) XREF** and **LIST [COUNT](#page-68-0)**.

### **Syntax Overview**

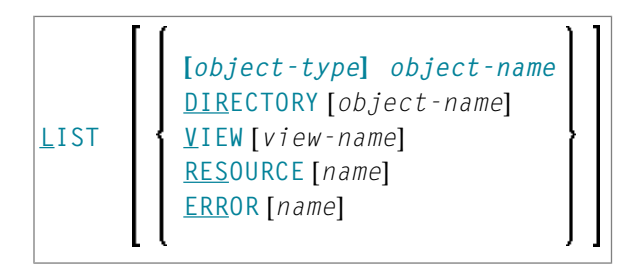

#### <span id="page-63-1"></span>**object-type**

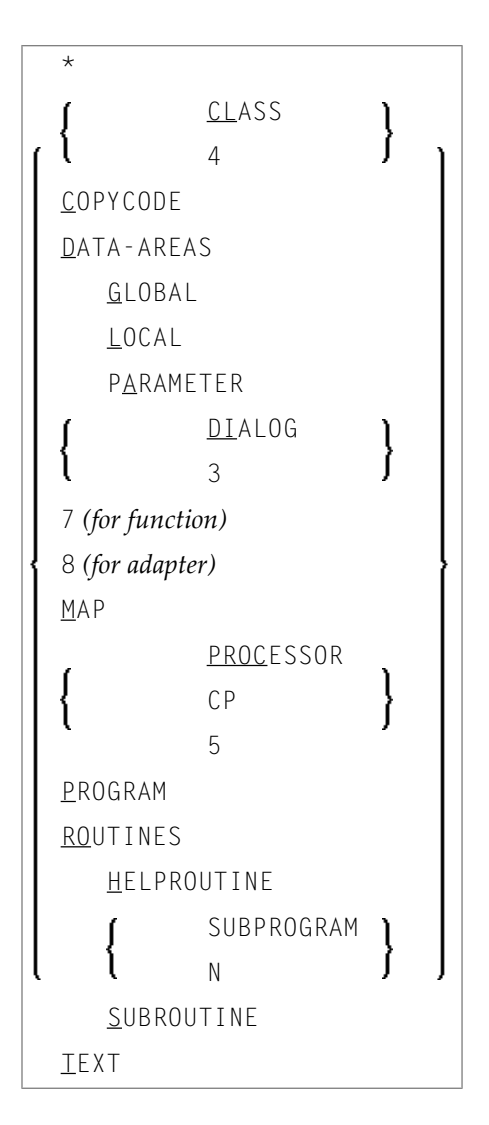

#### <span id="page-64-1"></span>**object-name**

<span id="page-64-0"></span>In place of *object-name*, you may specify the name of an object (8 characters long at maximum). You may also specify asterisk notation (\*), see the **[examples](#page-65-1)** below.

## **Displaying an Individual Source**

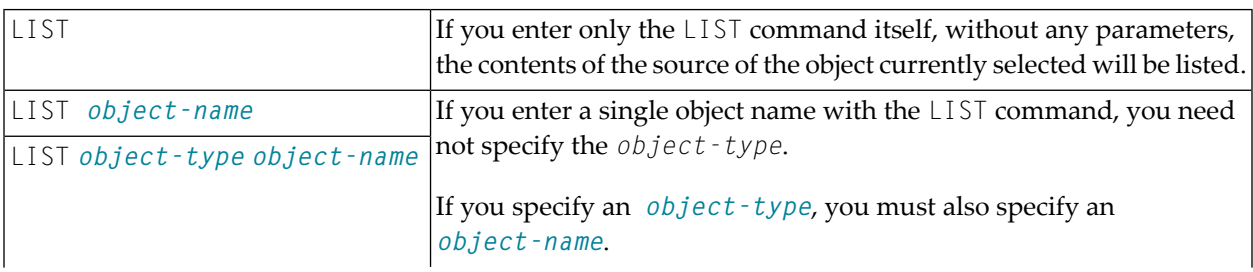

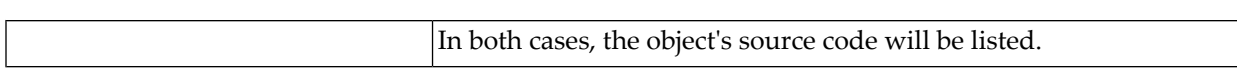

## <span id="page-65-0"></span>**Displaying a List of Objects**

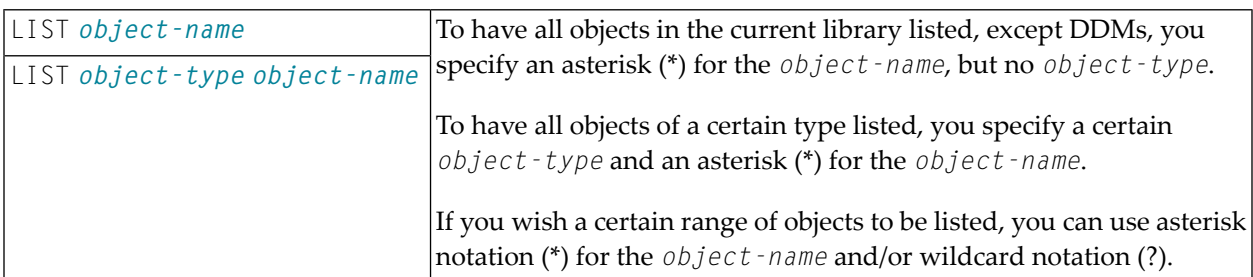

#### <span id="page-65-1"></span>**Examples**

LIST

■ List all objects in the current library, except views, resources, errors - regardless of their types:

LIST \*

■ List all subroutines in the current library:

LIST S \*

■ List all objects (of any type) whose names begin with SYS:

LIST SYS\*

■ List all maps whose names begin with SYS:

LIST M SYS\*

■ List directory information of object PRG01 in current library:

LIST DIR PRG01

■ List all objects such as NATAL, NATURAL, NAT*vr*AL (where *vr* represents the relevant product version):

LIST N?T\*AL

### **Performing a Function on an Object**

To perform a function on an object from the selection list, you simply mark the object with the appropriate function code in the left-hand column.

The function codes are:

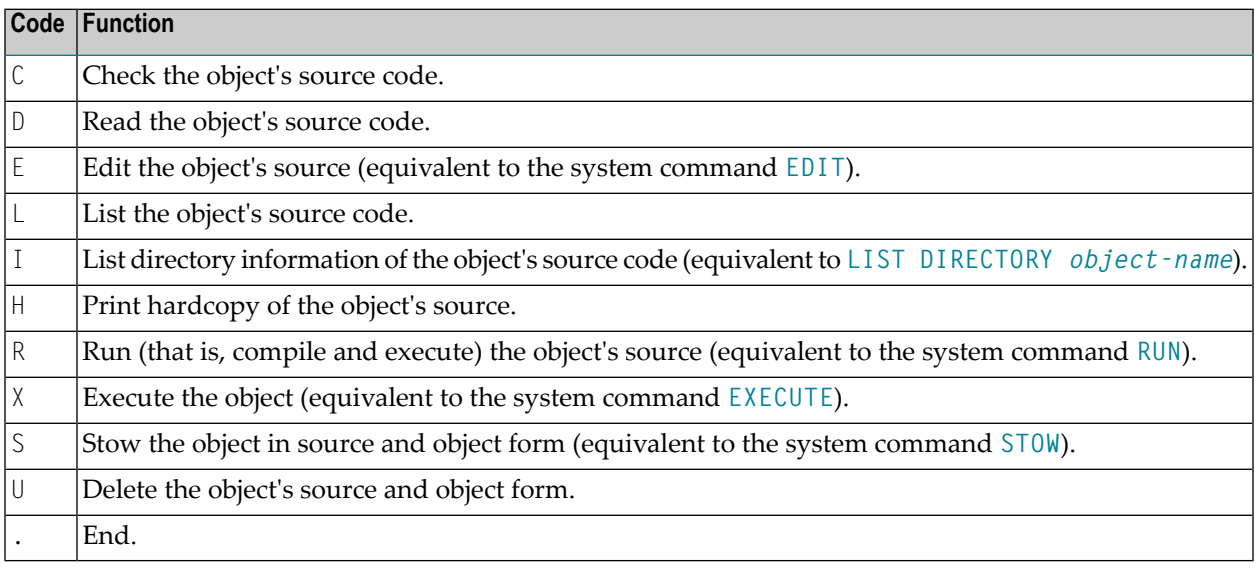

<span id="page-66-0"></span>Enter a question mark (?) or use F2 to display the list of the available function codes forthe selected object.

## **Displaying Directory Information**

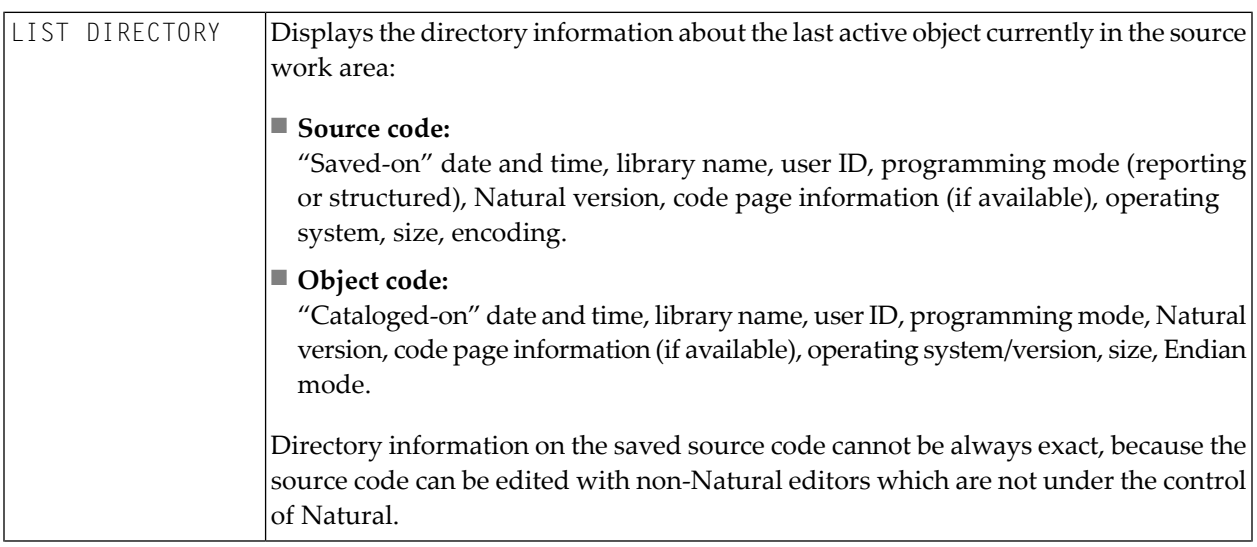

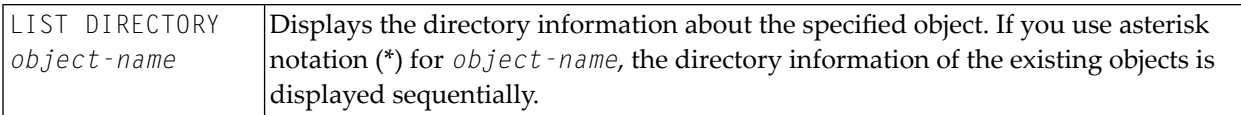

**Note:** The code page information displayed shows the first 32 characters of the code page only.

## **Displaying Views**

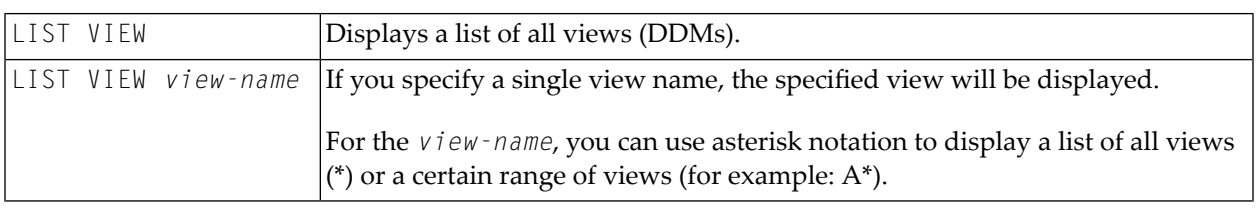

## <span id="page-67-1"></span>**Displaying File Information of Resource Objects**

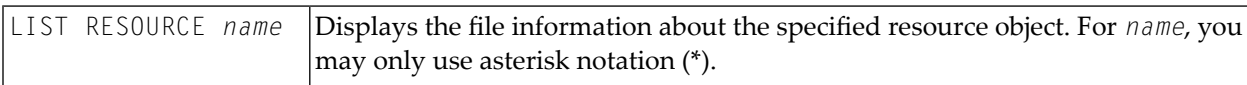

<span id="page-67-2"></span>Example - Display the file information of all resource objects whose name starts with a W:

LIST RESOURCE W\*

## **Displaying File Information of Error Message Containers**

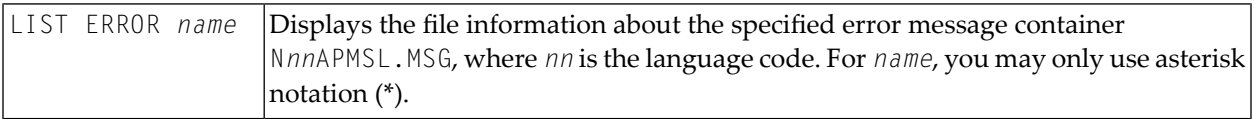

<span id="page-67-0"></span>

# <span id="page-68-0"></span>**20 LIST COUNT**

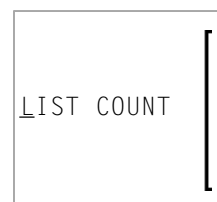

This command is used to list the number of Natural objects in your current library.

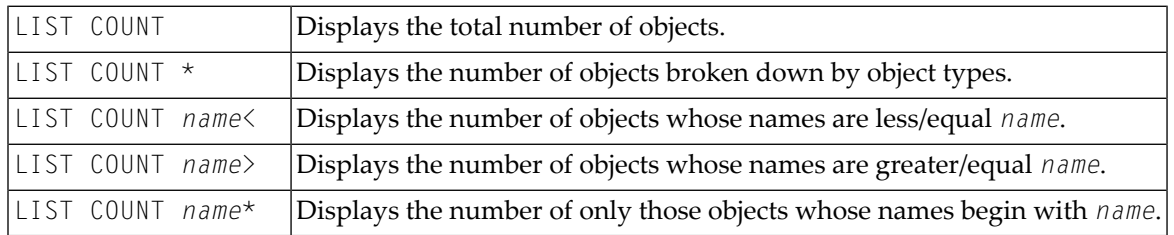

**Note:** If there are objects listed under object type undefined, this indicates that the library contains objects whose version is not compatible.

# <span id="page-70-0"></span>**21 LIST XREF**

### LIST XREF

This command is only available if Predict has been installed.

It is used to display all active cross-reference data for the current library.

For further information, see *List XREF For Natural* in the Predict documentation.
## <span id="page-72-0"></span>**22 LOGOFF**

#### LOGOFF

Related command: **[LOGON](#page-74-0)**.

This command is used to cause the library ID to be set to SYSTEM and the Adabas password to be set to blanks. The contents of the source program work area are not affected by this command.

LOGOFF has no effect on Natural global parameter settings.

For information on LOGOFF processing under Natural Security, see *How to End a Natural Session* in section *Logging On* of the *Natural Security* documentation.

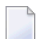

**Note:** LOGOFF does *not* cause the Natural session to be terminated.

#### **To terminate the session**

■ Use the system command **[FIN](#page-44-0)**, or execute a program that contains a TERMINATE statement.

# <span id="page-74-0"></span>**23 LOGON**

#### **LOGON** *library-id* [*password*]

Related command: **[LOGOFF](#page-72-0)**.

This command is used to log on to a library in your environment or create a new library. In the specified library, all newly created source or object programs saved during the session will be stored (unless you explicitly specify another library ID in a **[SAVE](#page-94-0)**, **[CATALOG](#page-24-0)** or **[STOW](#page-106-0)** command).

The LOGON command has no direct effect on the source program in the currently active window.

LOGON causes all Natural global data areas and application independent variables (AIVs), all assignments made using the SET KEY statement and retained ISN lists to be released. Data definition modules (DDMs) contained in the DDM buffer area are also released.

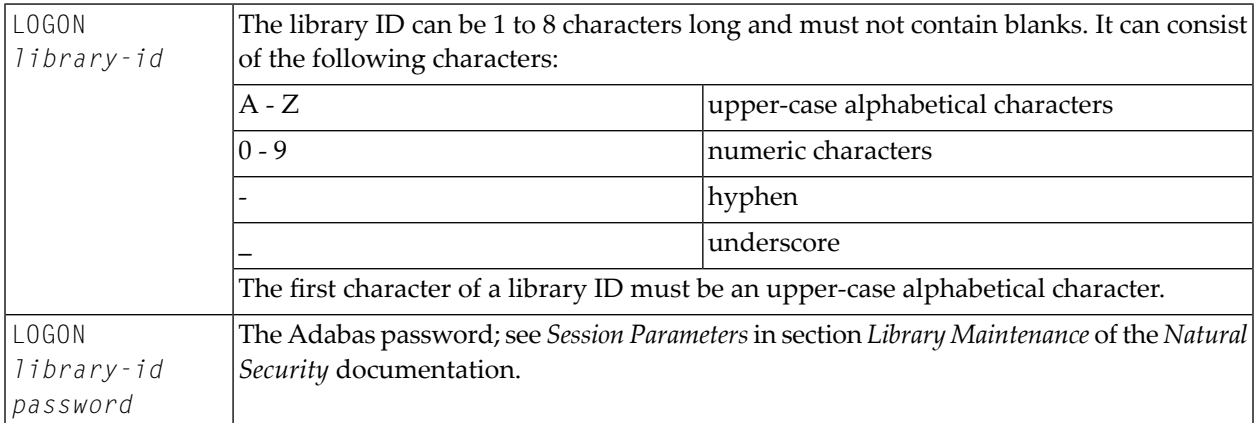

Forinformation on LOGON processing under Natural Security, see *Logging On* in the *Natural Security* documentation.

### **24 MAIL**

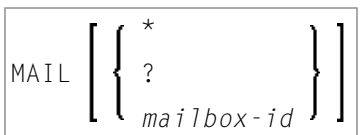

This command is used to invoke a mailbox which is a kind of "notice board" used to broadcast messages under Natural Security. The contents and/or expiration date of the mailbox can be modified.

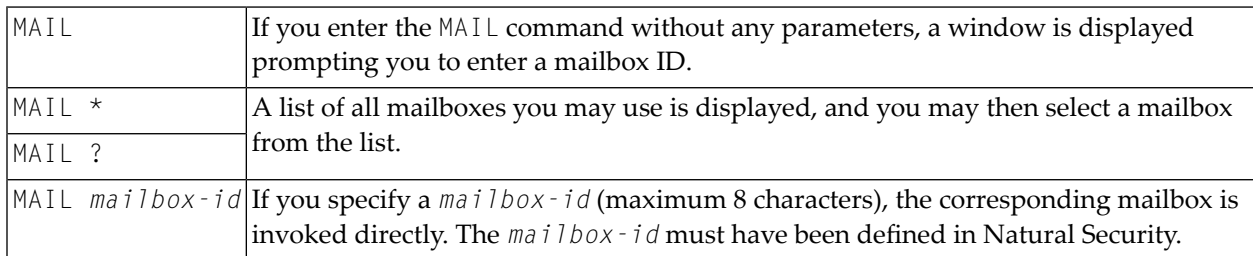

For further information, see *Mailboxes* in the *Natural Security* documentation.

### **25 PROFILE**

This command is available only if Natural Security is installed.

#### PROFILE

This command is used to display the security profile currently in effect. This profile informs you of the conditions of use in effect for you in your current Natural environment.

For further information, see *PROFILE Command* in the *Natural Security* documentation.

# **26 PURGE**

#### PURGE [*object-name* ...]

This command is used to delete one or more source objects.

- **Note:** If the Natural profile parameter RECAT is set to ON, the PURGE command will be rejected for a source for which a corresponding cataloged object exists.
- **Note:** If DDMs reside in a library of the FUSER system file, they can be deleted with the PURGE command.

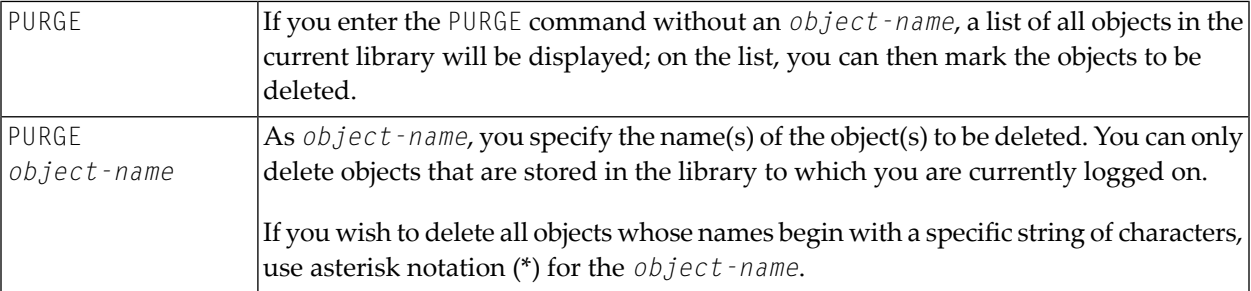

# <span id="page-82-0"></span>**27 READ**

READ *object-name* [*library-id*]

Related command: **[EDIT](#page-36-0)**.

This command is used to transfer an object that is stored in source form into the source work area. Any object currently in the source work area will be overwritten by the object read.

See also *Object Naming Conventions* in the *Using Natural* documentation.

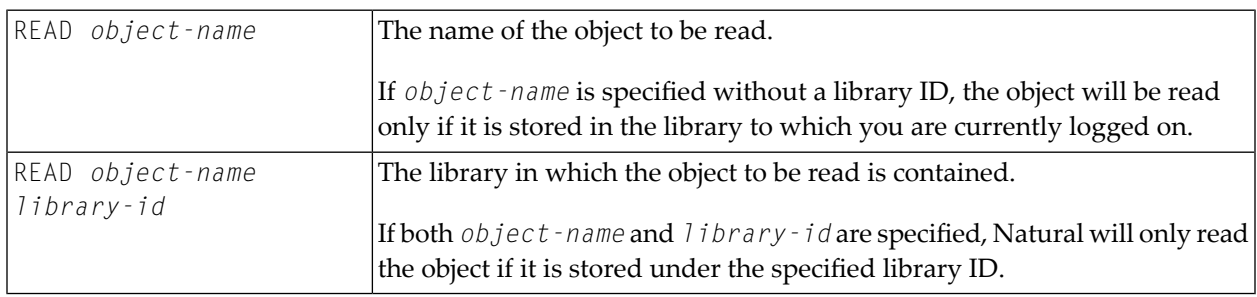

## **28 RENAME**

#### RENAME [*old-name* [*new-name* [*new-type*]]

This command is used to give a Natural programming object another name. In addition, you can change the object type.

You can only rename one object at a time. The object to be renamed must be stored in the library to which you are currently logged on. To ensure consistency, Natural will rename source code or object module or both.

See also *Object Naming Conventions* in the *Using Natural* documentation.

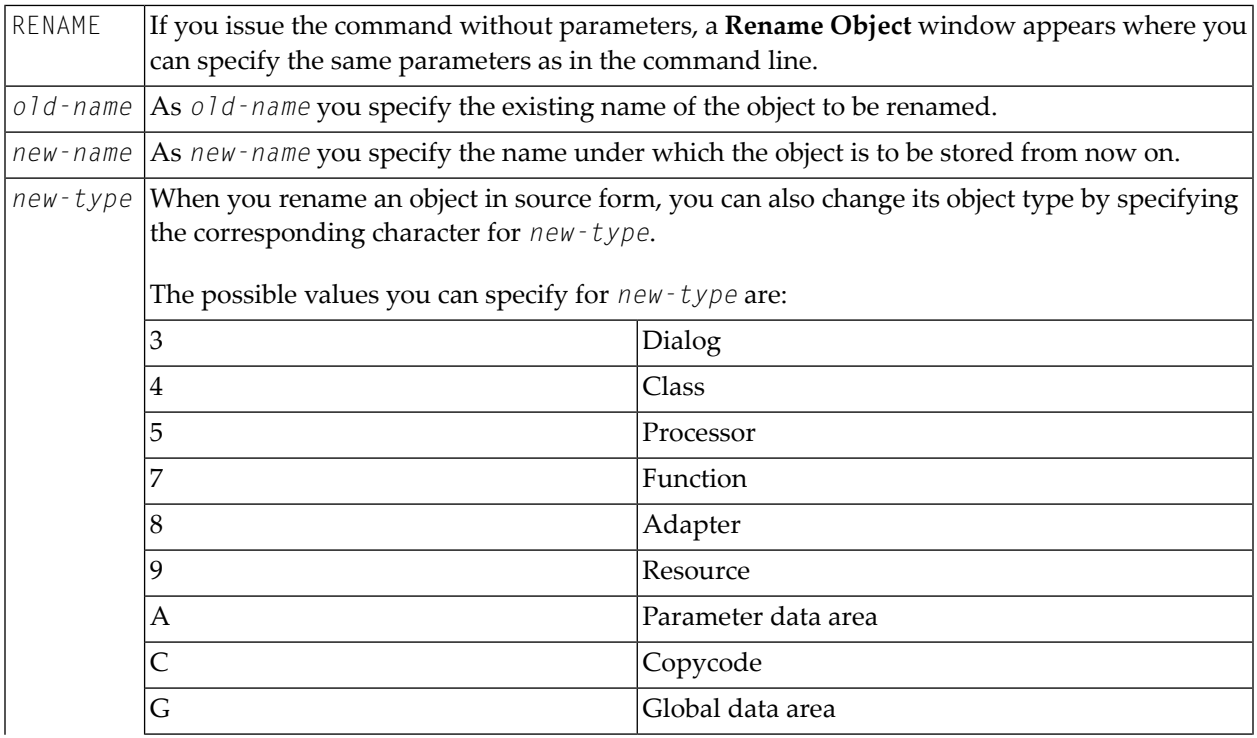

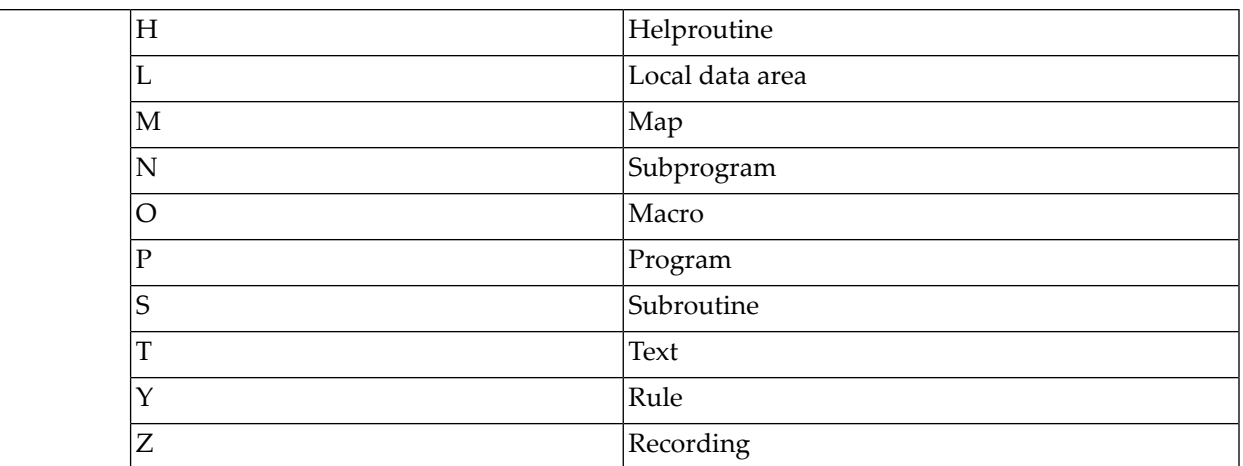

### **29 RENUMBER**

#### RENUMBER [*(n)*]

This command is used to renumber the lines in the source program currently in the source work area.

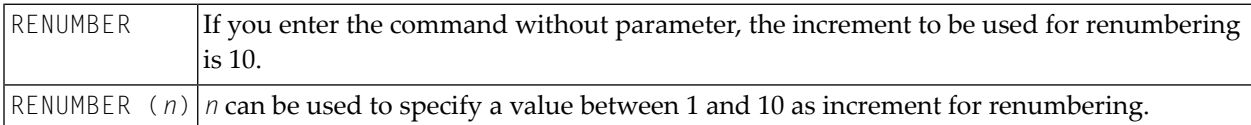

# <span id="page-88-0"></span>**30 RETURN**

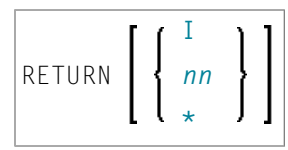

This command is used to return to a previous (or initial) Natural application.

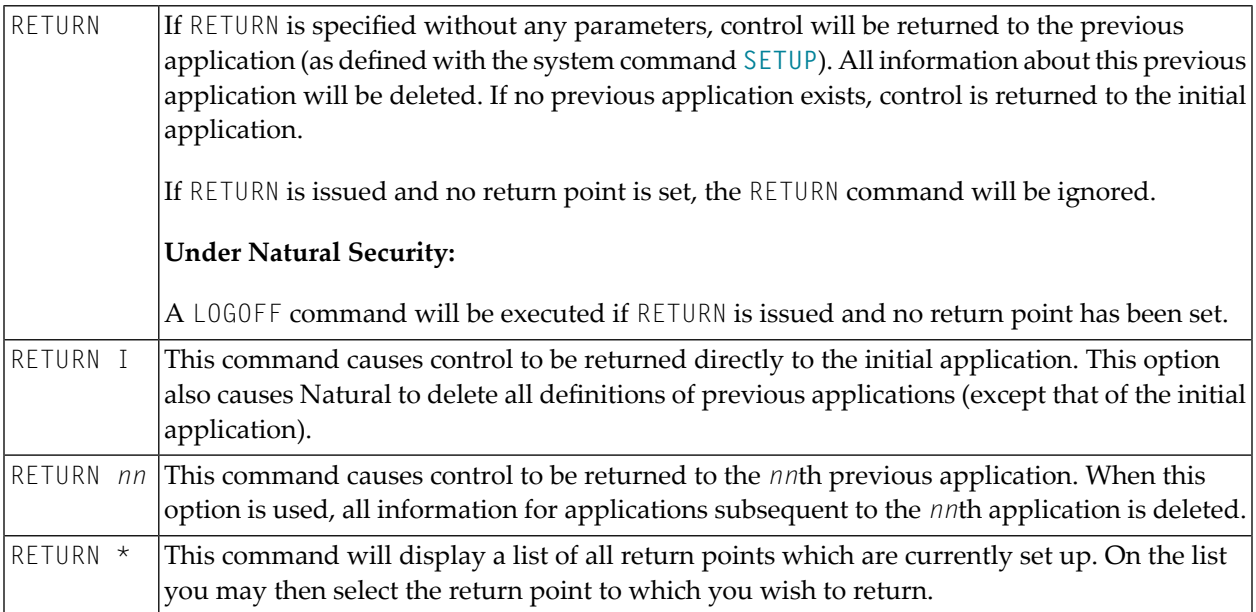

See the **[SETUP](#page-102-0)** command for further information and examples.

# **31 RPCERR**

#### RPCERR

This command is used to display the last Natural error number and message if it was RPC related, and it also displays the last Broker reason code and associated message. Additionally, the node and server name from the last Broker call can be retrieved.

For further information, see *Monitoring the Status of an RPC Session* in the *Operating a Natural RPC Environment* section of the *Natural Remote Procedure Call (RPC)* documentation.

# **32 RUN**

#### RUN [REPEAT] [*program-name* [*library-id*]]

This command is used to compile and execute a source program. The program may be in the source work area or in the Natural system file.

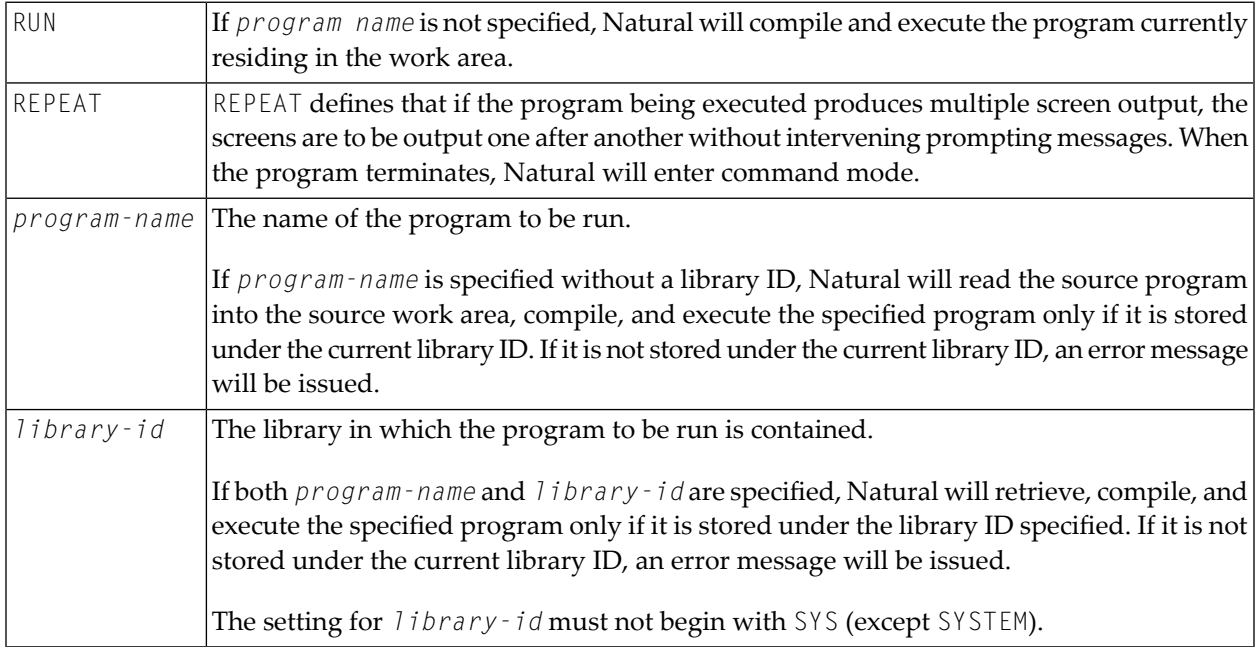

# <span id="page-94-0"></span>**33 SAVE**

#### SAVE [*object-name* [*library-id*]]

Related commands: **[STOW](#page-106-0)** | **[CATALOG](#page-24-0)**.

This command is used to save the source code of the programming object currently in the work area of the editor and store it as a source object in the Natural system file.

**Caution:** The SAVE command cannot be used if the profile parameter RECAT has been set to  $\bigoplus$ ON; in this case, use the **[STOW](#page-106-0)** command to compile and store the object.

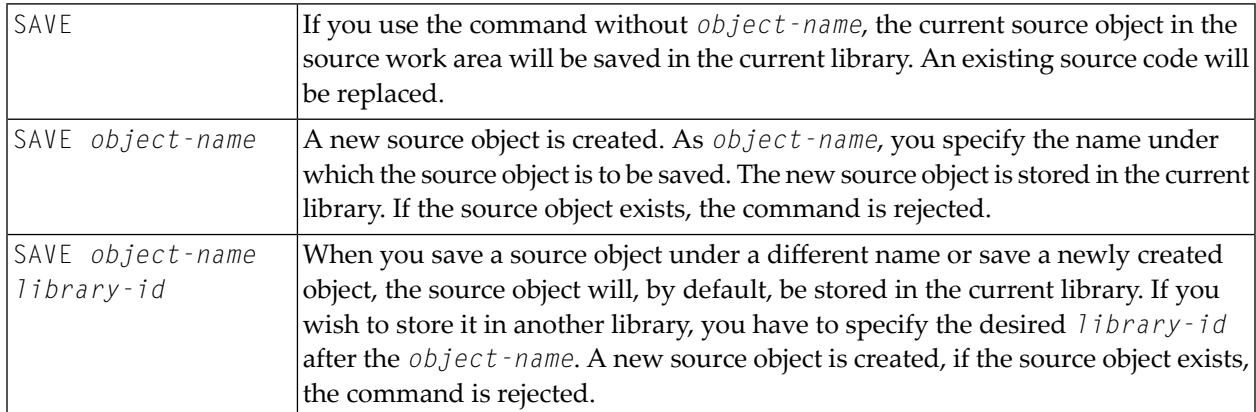

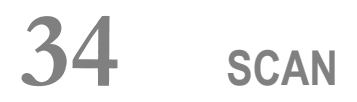

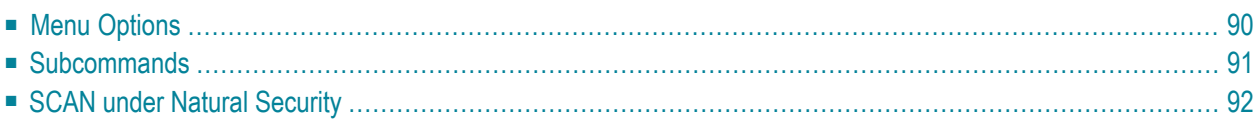

SCAN

This command is used to search for a string of characters within an object, with the option to replace the string with another string.

The object may be a single object, all objects beginning with a specified setting, or all objects within a library. The scan may also be restricted to a specific object type.

**Important:** The source work area is used by the SCAN command. Therefore, a **[SAVE](#page-94-0)** or **[STOW](#page-106-0)**  $\sqrt{N}$ command should be issued before using the SCAN command.

**Note:** This command is not executable in batch mode.

<span id="page-97-0"></span>This chapter covers the following topics:

### **Menu Options**

Any objects except maps, DDMs and data areas can be modified using the scan utility. You can also use the full screen editor to modify other lines than scanned lines. When the object is modified, save it and close the editor. You can then continue scan processing.

When you issue the SCAN command, a window is displayed where you can specify the following:

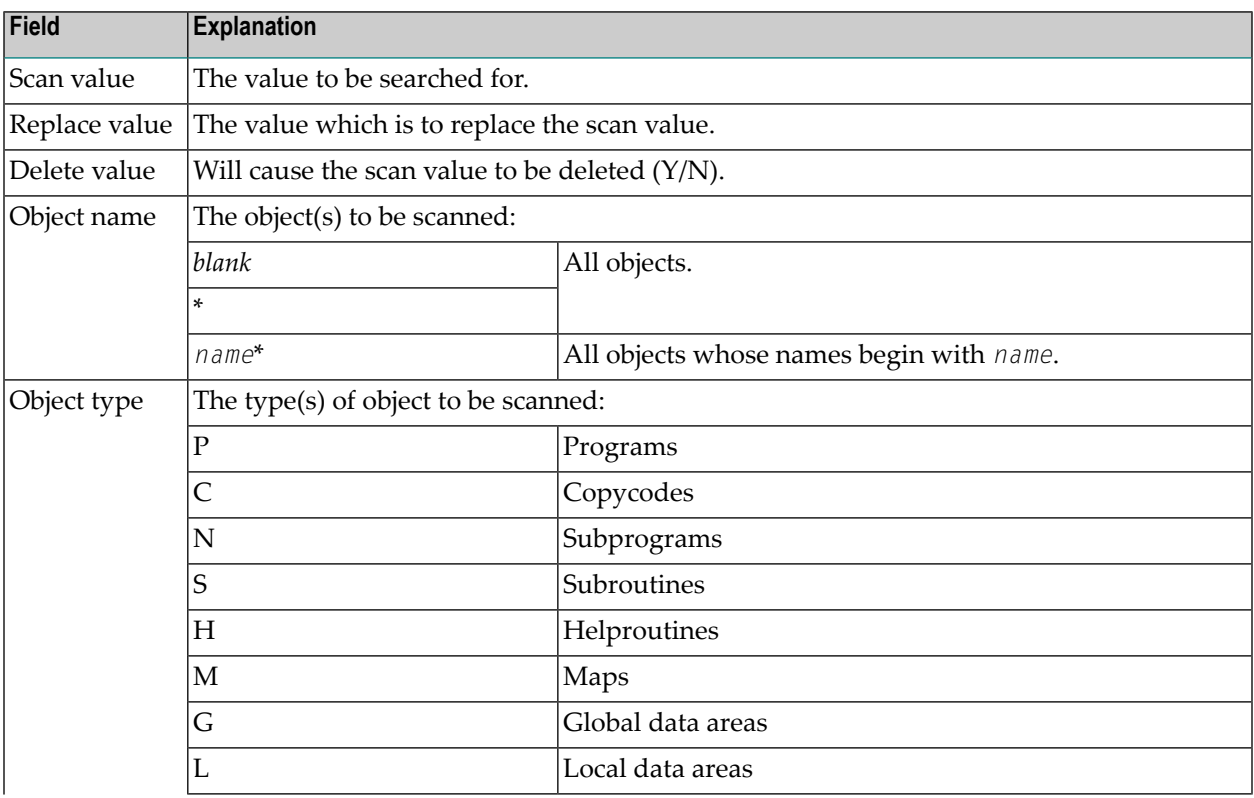

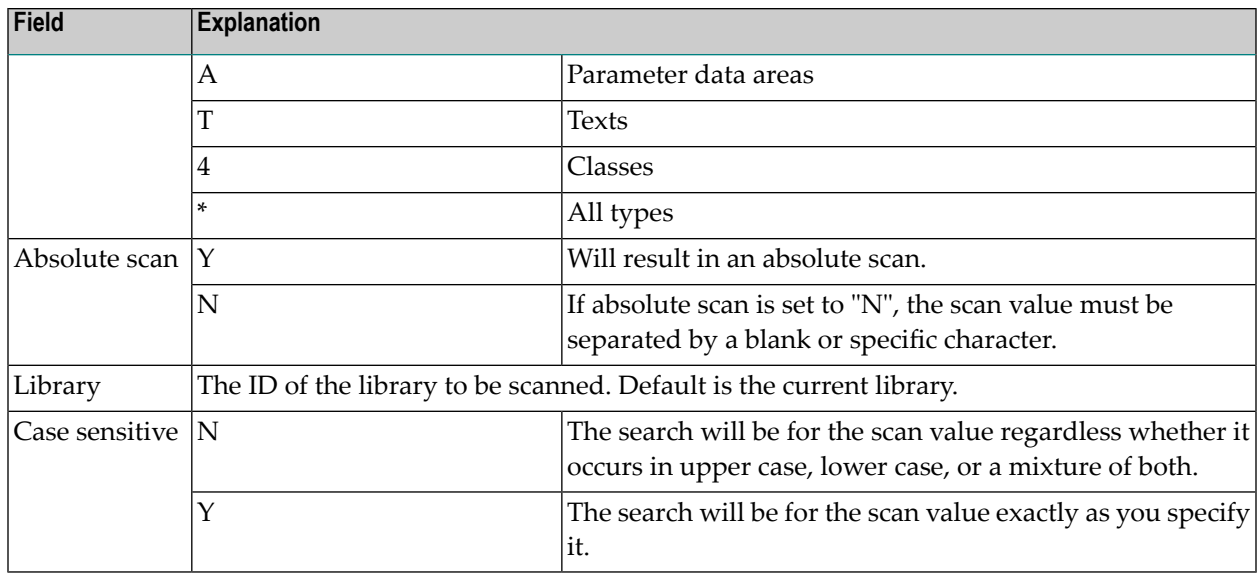

Make the desired specifications and press ENTER. A window appears displaying the lines containing the searched for scan value.

```
---------- Search value MOVE in Program READVAR-----
¦ Commands: ¦
¦ 0440 MOVE EMPLOYEES-VIEW.NAME TO #NAME (J) ¦
¦ 0450 MOVE EMPLOYEES-VIEW.FIRST-NAME TO #FIRST (J) ¦
0960 MOVE #NAME(6) TO #START-NAME
¦ 0980 MOVE 'D' TO #DIR /* new direction DESCENDING ¦
¦ 1020 MOVE #NAME(1) TO #START-NAME ¦
1050 MOVE 'A' TO #DIR /* new direction ASCENDING
¦ 1090 MOVE #NAME(6) TO #START-NAME ¦
 1180 MOVE #NAME(6) TO #START-NAME
+------------------------------------------------------------------------------+
```
### <span id="page-98-0"></span>**Subcommands**

Any desired subcommand can be entered in the above window. To enter the command mode, place the cursor in the **Commands** line and press ENTER.

Then you can select one of the following commands:

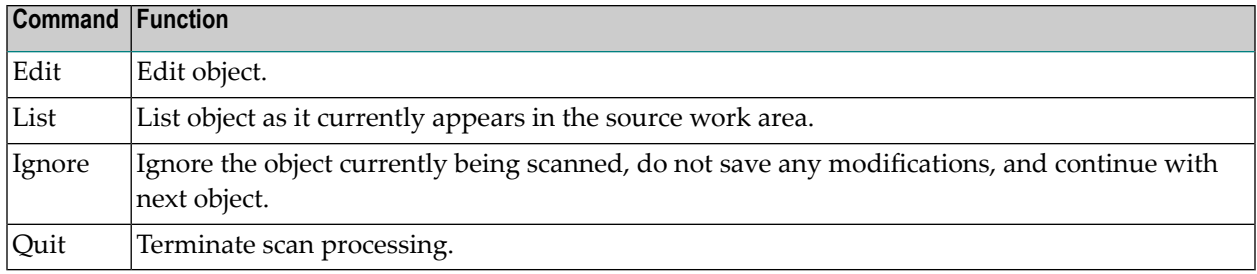

A subcommand can also be invoked by entering its first character.

To deactivate command mode, press ESC.

#### **Editing Rules**

- If the Replace option is used and/or an object is updated in the scan utility, the object will always be saved unless **Ignore** or **Quit** is specified before the next object is scanned.
- Lines containing PASSWORD=, PASSW=, CIPHER=, or CIPH= will be ignored by the SCAN command.
- The line length of the source object in the scan utility is limited to 72.
- <span id="page-99-0"></span>■ If the replace value causes a line to exceed 80 characters, the line will be split automatically.

### **SCAN under Natural Security**

In order to use SCAN in a Natural Security environment, the system commands **[LIST](#page-62-0)**, **[EDIT](#page-36-0)**, and **[READ](#page-82-0)** must be allowed in the current library's security profile. If the Replace option is to be used, the system command SAVE must also be allowed.

Under Natural Security, the use of the SCAN command may be disallowed in some libraries.

## **35 SCRATCH**

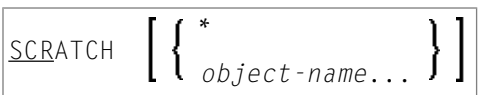

This command is used to delete one or more objects - in both source and object form. The contents of the source work area is not affected.

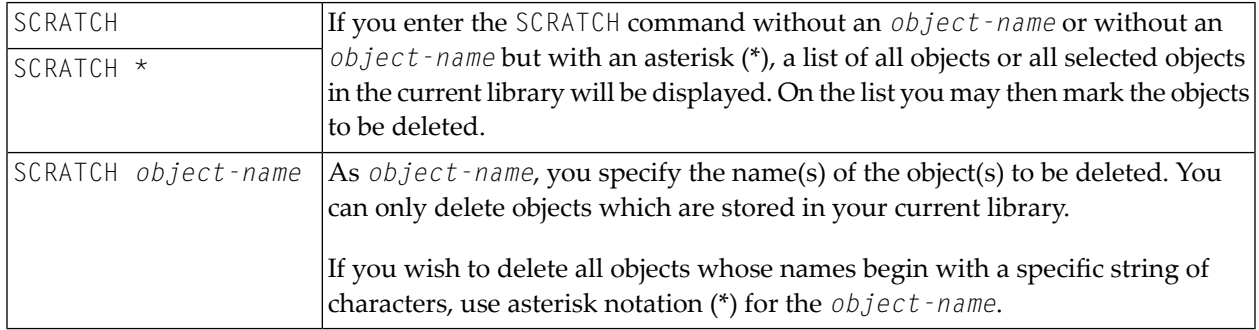

**Note:** If an FDIC system file is specified in the parameter file which is not valid, Natural will display an appropriate error message when the SCRATCH command is issued.

## <span id="page-102-0"></span> $36$  setup

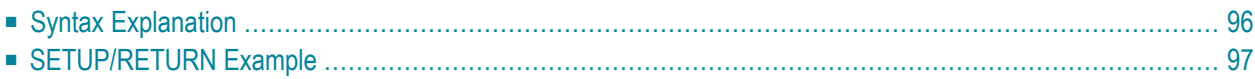

```
SETUP [application-name] [command-name] [I]
```
This command is used to define applications to which control is to be returned using the **[RETURN](#page-88-0)** command. This allows you to easily transfer from one application to another during a Natural session.

<span id="page-103-0"></span>This chapter covers the following topics:

### **Syntax Explanation**

The command syntax and the parameters that can be issued with the SETUP system command are explained below. If a parameter is to be omitted, you may use the input delimiter character to mark the beginning of the following parameter(s).

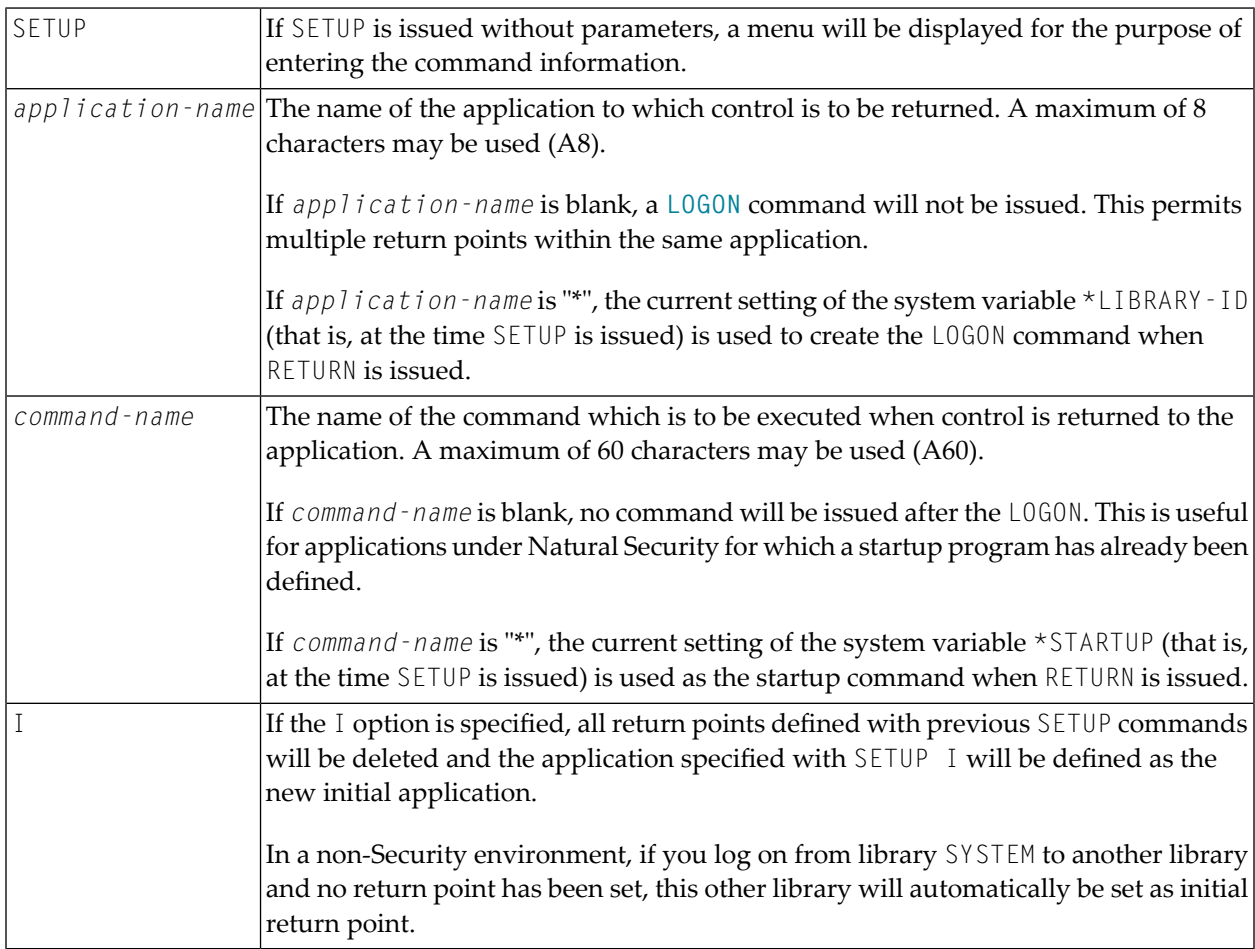

### <span id="page-104-0"></span>**SETUP/RETURN Example**

1. User starts Natural session (default application is APPL1).

Return point APPL1 is defined on Level 1.

- 2. User issues command LOGON APPL2.
- 3. User executes a program which stacks two commands (establish return point and go to another application):

SETUP \*,MENU LOGON APPL3

Return point APPL2, STARTUP MENU is defined on Level 2.

- 4. User issues command LOGON APPL4 (user selects another application).
- 5. User presses a PF key which has the setting RETURN. Natural will issue for the user:

LOGON APPL2 MENU

Return to APPL2, delete Level 2.

6. User executes a program which stacks:

```
SETUP *,MENU
LOGON APPL5
```
Return point APPL2, STARTUP MENU is defined on Level 2.

7. User executes a program which stacks:

SETUP \*,MENU LOGON APPL6

Return point APPL5, STARTUP MENU is defined on Level 3.

8. User executes a program which stacks:

SETUP \*,MENU LOGON APPL7

Return point APPL6, STARTUP MENU is defined on Level 4.

9. User executes a program which stacks:

SETUP \*,MENU LOGON APPL8

Return point APPL7, STARTUP MENU is defined on Level 5.

10. User executes a program which stacks:

SETUP \*,MENU LOGON APPL9

Return point APPL8, STARTUP MENU is defined on Level 6.

11. User issues command RETURN 2 (return two levels back).

Natural will return user to APPL7, since that was the second previous session (all information for APPL8 is now lost). Level 6 (APPL8) is deleted, Level 5 (APPL7) is activated and level deleted.

12. User issues command RETURN.

Level 4 (APPL6) is activated, level deleted. Natural will return user to APPL6, since that was the session previous to APPL7.

13. User issues command RETURN.

Level 3 (APPL5) is activated, level deleted. Natural will return user to APPL5, since that was the session previous to APPL6.

14. User issues command RETURN I.

Level 2 (APPL2) is deleted, Level 1 (APPL1) is activated.

# <span id="page-106-0"></span>**37 STOW**

#### STOW [*object-name* [*library-id*]]

Related commands: **[SAVE](#page-94-0)** | **[CATALOG](#page-24-0)**.

This command is used to compile and store a Natural programming object (in both source and object form) in the Natural system file. You can regard this command as a CATALOG followed by a SAVE.

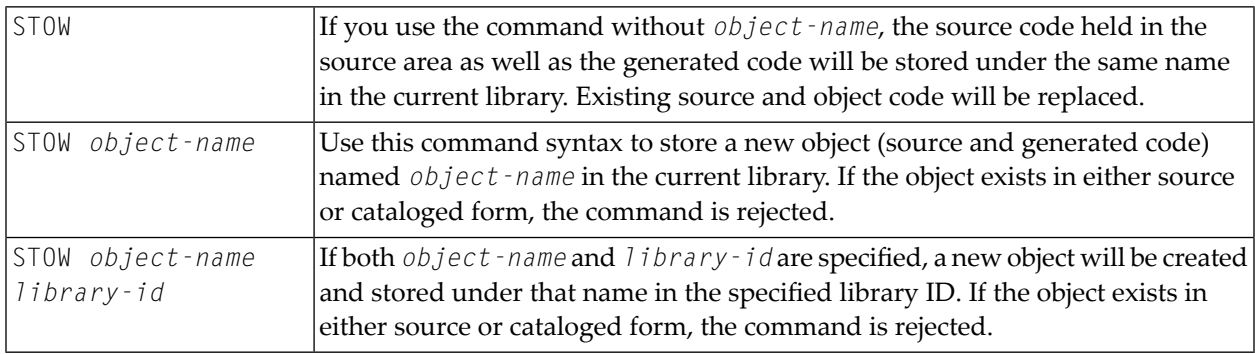

**Note:** If an FDIC system file is specified in the parameter file which is not valid, Natural will display an appropriate error message when the STOW command is issued.
# 38 STRUCT

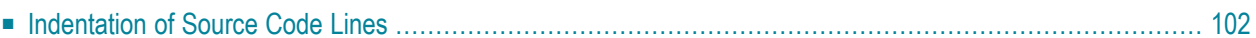

### STRUCT [*(n)*]

This command is used to perform structural indentation of the source code of the programming object currently in the work area of the editor.

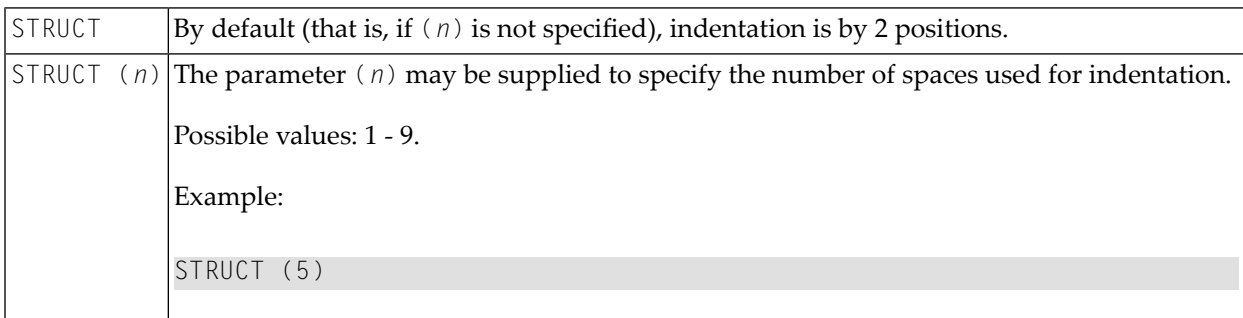

The following types of statements are affected by the STRUCT command:

- processing loops (READ, FIND, FOR, etc.),
- conditional statement blocks (AT BREAK, IF, DECIDE FOR, etc.),
- DO/DOEND statement blocks,
- DEFINE DATA blocks,
- <span id="page-109-0"></span>■ inline subroutines.

This chapter covers the following topics:

### **Indentation of Source Code Lines**

You can have a source program indented so that the indentation of source-code lines reflects the structure of the program.

**Note:** Indentation is performed differently for a reporting-mode program than for a structured-mode program.

#### **Partial Indentation**

You can exclude sections of your program source from structural indentation by using the special statements /\*STRUCT OFF and /\*STRUCT ON. These must be entered at the beginning of a sourcecode line. The source-code lines between these two statements will remain as they are when you issue the STRUCT command.

#### **Example of Structural Indentation**

Program before being structurally indented:

```
DEFINE DATA LOCAL
1 EMPL VIEW OF EMPLOYEES
2 PERSONNEL-ID
2 FULL-NAME
3 FIRST-NAME
3 NAME
1 VEHI VIEW OF VEHICLES
2 PERSONNEL-ID
2 MAKE
END-DEFINE
FIND EMPL WITH NAME = 'ADKINSON'
IF NO RECORDS FOUND
WRITE 'NO RECORD FOUND'
END-NOREC
FIND (1) VEHI WITH PERSONNEL-ID = EMPL.PERSONNEL-ID
DISPLAY EMPL.PERSONNEL-ID FULL-NAME MAKE
END-FIND
END-FIND
END
```
The same program after being structurally indented:

```
DEFINE DATA LOCAL
1 EMPL VIEW OF EMPLOYEES
 2 PERSONNEL-ID
 2 FULL-NAME
   3 FIRST-NAME
   3 NAME
1 VEHI VIEW OF VEHICLES
 2 PERSONNEL-ID
 2 MAKE
END-DEFINE
FIND EMPL WITH NAME = 'ADKINSON'
 IF NO RECORDS FOUND
   WRITE 'NO RECORD FOUND'
 END-NOREC
 FIND (1) VEHI WITH PERSONNEL-ID = EMPL.PERSONNEL-ID
   DISPLAY EMPL.PERSONNEL-ID FULL-NAME MAKE
 END-FIND
END-FIND
END
```
# **39 SYSDDM**

#### SYSDDM

This command is used to invoke the DDM Services which offer functions that are needed to create and maintain Natural data definition modules (DDMs).

For further information, see *DDM Services* in the *Editors* documentation.

**Note:** This command is not executable in batch mode.

#### **Note Concerning Natural Single Point of Development:**

This command is not available via Natural Studio's command line in a remote development environment, because DDMs are listed in the tree view under the node DDM and all functions of the SYSDDM utility are available via the context menu or the menu bar.

# **40 SYSERR**

#### SYSERR

This command is used to invoke the SYSERR utility.

With the SYSERR utility, you can write your own application-specific messages.

- You can use the SYSERR utility to separate error or information messages from your Natural code and manage them separately.
- As well as unifying messages and defining message ranges for different kinds of messages, you can translate messages into another language and attach a long text to a message.
- You can also use the SYSERR utility to modify the texts of existing Natural system messages, although this is not recommended as modifications will be lost with new Natural releases.

For further information, see *SYSERR Utility* in the *Tools and Utilities* documentation.

# **41 SYSEXT**

### SYSEXT

This command is used to invoke the SYSEXT utility.

This utility is used to display various Natural application programming interfaces contained in the library SYSEXT.

For further information, see *SYSEXT - Natural Application Programming Interfaces* in the *Tools and Utilities* documentation.

# **42 SYSEXV**

### SYSEXV

This command is used to invoke the SYSEXV utility.

The SYSEXV utility gives you access to examples of new features available in the current and in some earlier versions of Natural.

For further information, see *SYSEXV Utility* in the *Tools and Utilities* documentation.

# **43 SYSFILE**

### SYSFILE

This command is used to display work and print files information. You can obtain information about the following:

- reports,
- logical devices,
- defined physical devices,
- defined printer profiles, and
- defined workfiles.

For further information on work and print files, see

- *Printer Profiles* in the *Configuration Utility* documentation, and
- *Device/Report Assignments* in the *Configuration Utility* documentation,
- *Work Files* in the *Operations* documentation,

### **44 SYSMAIN**

### SYSMAIN

This command is used to invoke the SYSMAIN utility. You use this utility to perform operations such as copy, move and delete on Natural objects. The SYSMAIN utility is also used to transfer objects within the Natural system from one environment to another using the import function.

For further information, see *SYSMAIN Utility* in the *Tools and Utilities* documentation.

**Note:** This command is not executable in batch mode.

# **45 SYSNCP**

### SYSNCP

This command is used to invoke the SYSNCP utility.

For further information, see *SYSNCP Utility* in the *Tools and Utilities* documentation.

# **46 SYSOBJH**

#### **SYSOBJH**

This command is used to invoke the Object Handler. You use the Object Handler to process Natural and non-Natural objects for distribution in Natural environments.

For further information, see *Object Handler* in the *Tools and Utilities* documentation.

### **47 SYSPROD**

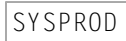

This command is used to ascertain which products are installed at your Natural site. You are given information on your current Natural version, Natural selectable units and products running with or under Natural.

When you enter the command, a dialog displays information such as the following for each product installed:

- product name
- product version (see also *Version* in the *Glossary*)
- installation date

For some of the products listed, you can get additional information by marking them with a line command in the **Cmd** column of the dialog.

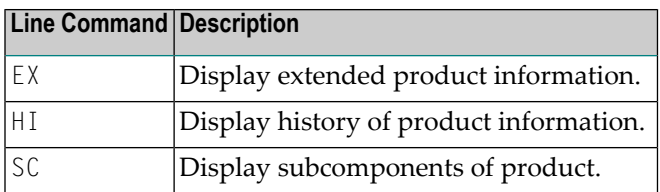

**Note:** For some products, no line commands are allowed.

### **48 SYSPROF**

#### SYSPROF

This command is used to display the current definitions of the Natural system files.

For each system file, the following information is displayed (this corresponds to pressing PF4 when one of the pages listed below is currently shown):

- the file name
- the database ID
- the file number
- the database type

In addition, the following information can be displayed for each defined combination of database ID and file number:

- the path in the file system (when you press PF5)
- the logical file number, if assigned (when you press PF6)

# **49 SYSRPC**

#### SYSRPC

This command is used to invoke the SYSRPC utility.

The SYSRPC utility provides functions for maintaining remote procedure calls.

For further information, see *SYSRPC Utility* in the *Tools and Utilities* documentation.

For information on how to apply the SYSRPC utility functions to establish a framework for communication between server and client systems, refer to the *Natural Remote Procedure Call (RPC)* documentation.

### **50 SYSWIZDB**

### SYSWIZDB

This command is used to invoke the Data Browser, a development tool wizard within Natural Studio. It enables you to display and print or store file structures.

### **51 SYSWIZDW**

### SYSWIZDW

This command is used to invoke the Dialog Wizard, a tool for creating dialogs for specific purposes. The defined dialogs can have several layouts that adapt to desired requirements.

# **52 TECH**

### TECH

This command is used to display the following technical and other information about your Natural session:

- user ID
- library ID
- Natural version (see also *Version* in the *Glossary*)
- startup transaction
- Natural Security indicator
- operating system name and version
- machine class
- hardware
- TP monitor (Mainframes and Windows (\*TPSYS) in remote configuration only)
- device type
- terminal ID (Mainframes and Windows in remote configuration only)
- code page
- locale
- last command issued
- information on the last error that occurred
- names, database IDs and file numbers of all currently active steplibs
- names, types and levels of the currently active programming object and all objects on higher levels, as well as the line numbers of the statements invoking the subordinate programming objects (Mainframes, UNIX and OpenVMS only).

#### **Notes:**

- 1. For character-user-interface applications only: To display this information from any point in an application, you can use the terminal command %<TECH.
- 2. This command is also available in a remote session. All information can be read in batch mode.

### **53 UNCATALOG**

UNCATALOG [*object-name* ...]

This command is used to delete one or more object modules.

You can only delete objects which are stored in the library to which you are currently logged on. The contents of the source work area is not affected by the UNCATALOG command.

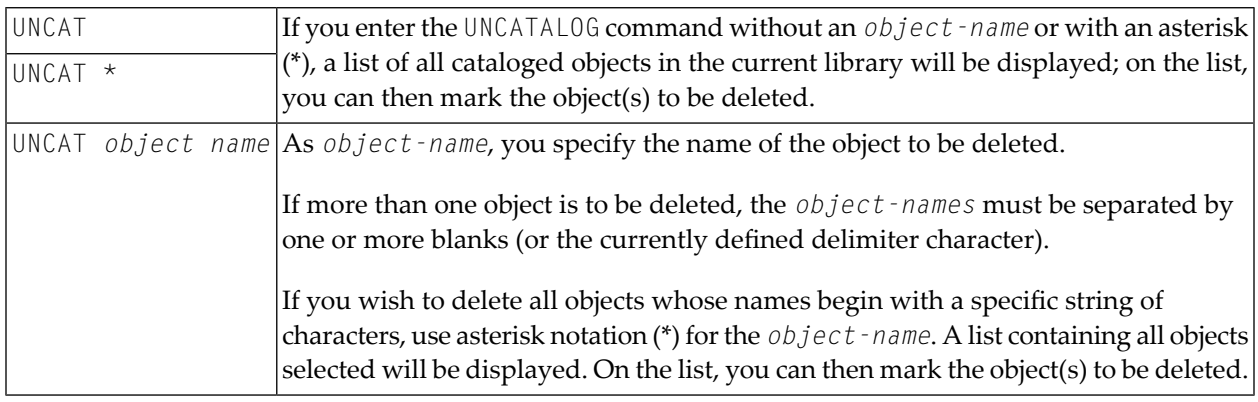

**Note:** If an FDIC system file is specified in the parameter file which is not valid, Natural will display an appropriate error message when the UNCATALOG command is issued.

### **54 UPDATE**

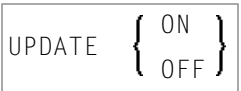

This command is used to prevent (or allow) database updating being carried out by a program.

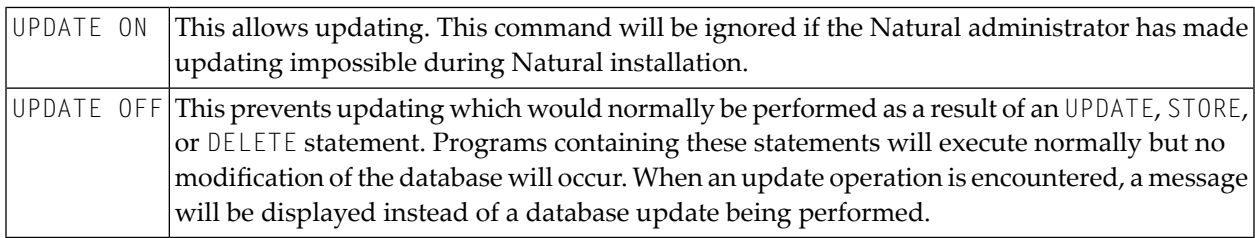

When the system command [CHECK](#page-26-0) is used with UPDATE OFF, an error message is displayed. The UPDATE command has no effect on other Natural system commands.
## **55 XREF**

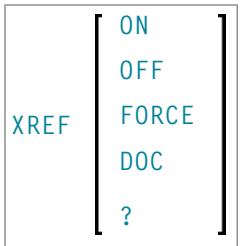

This command is only available if Predict has been installed. It controls the usage of the Predict function "active cross-references".

The active cross-reference facility automatically creates documentation in the Data Dictionary about the objects with a program/data area reference. These objects include programs, subprograms, subroutines, helproutines, maps, data areas, database views, database fields, user-defined variables, processing rules, error numbers, work files, printers, classes and retained ISN sets.

The active cross-reference is created when a program/data area is cataloged.

To look at cross-reference data, you use the XREF option of the system command **[LIST](#page-62-0)**.

For further information on active cross-references, see the Predict documentation.

The following command options are available:

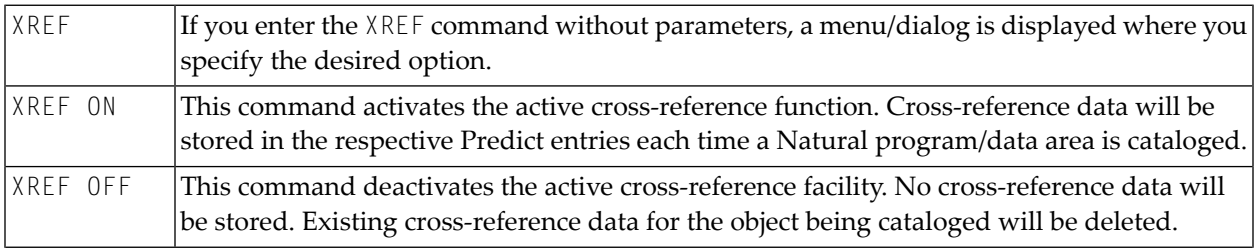

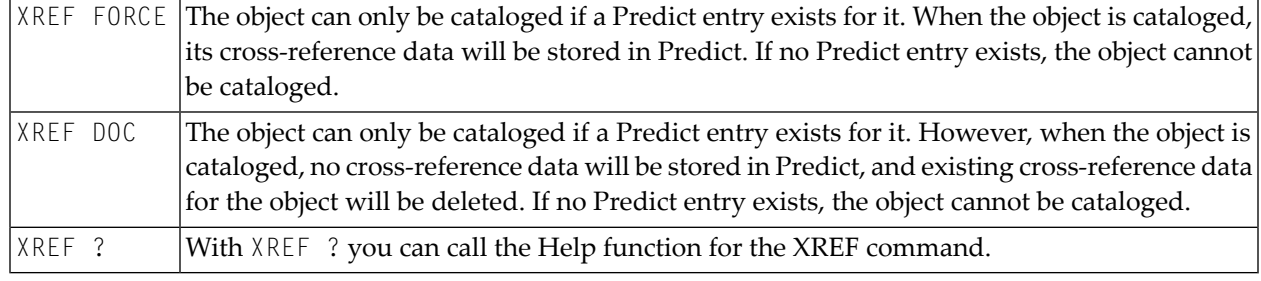

## **Natural Security Considerations**

If Natural Security is installed, the setting for XREF may be set for each library in the library security profile. Depending on the security profile, some options of the XREF command may not be available to you.